# **VALUESTAR**

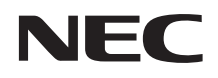

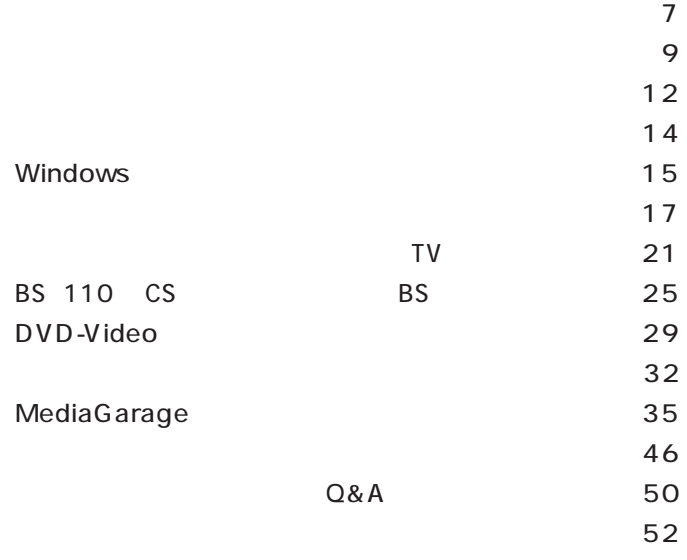

 $\overline{4}$ 

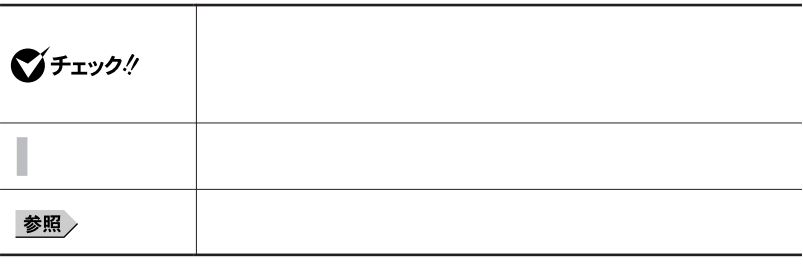

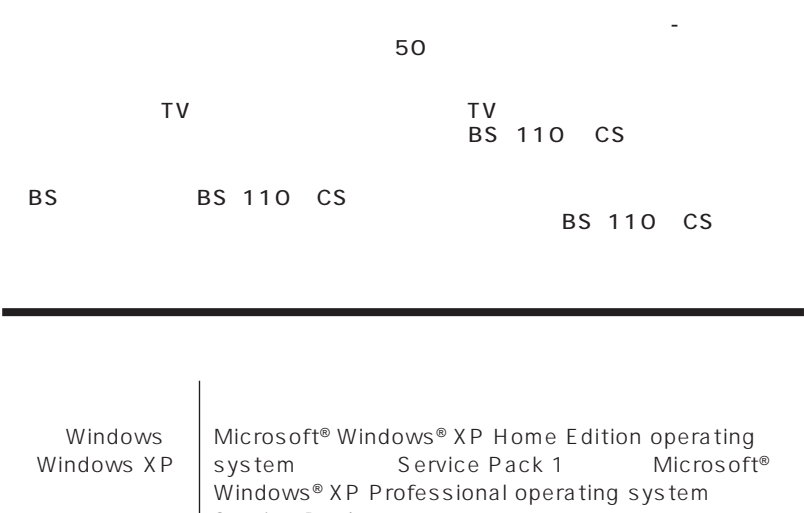

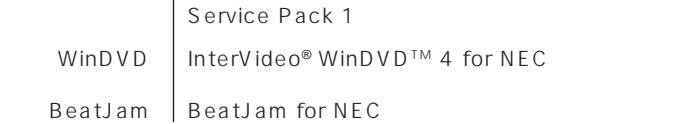

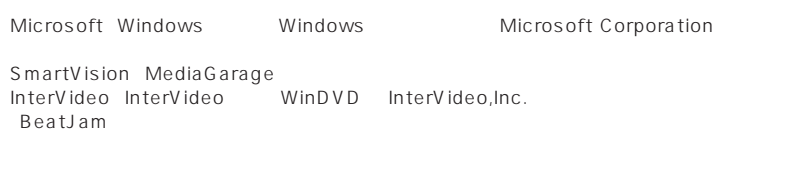

© NEC Corporation, NEC Personal Products,Ltd. 2004  $NEC$ 

#### Notes on export

This product (including software) is designed under Japanese domestic specifications and does not conform to overseas standards. NEC  $<sup>-1</sup>$  will not be held</sup> responsible for any consequences resulting from use of this product outside Japan.

 $NEC^{-1}$  does not provide maintenance service nor technical support for this product outside Japan.

Export of this product (including carrying it as personal baggage)may require a permit from the Ministry of Economy, Trade and Industry under an export control law. Export without necessary permit is punishable under the said law. Costomer shall inquire of NEC sales office whether a permit is required for export or not.

1: NEC Corporation, NEC Personal Products, Ltd.

<span id="page-3-0"></span>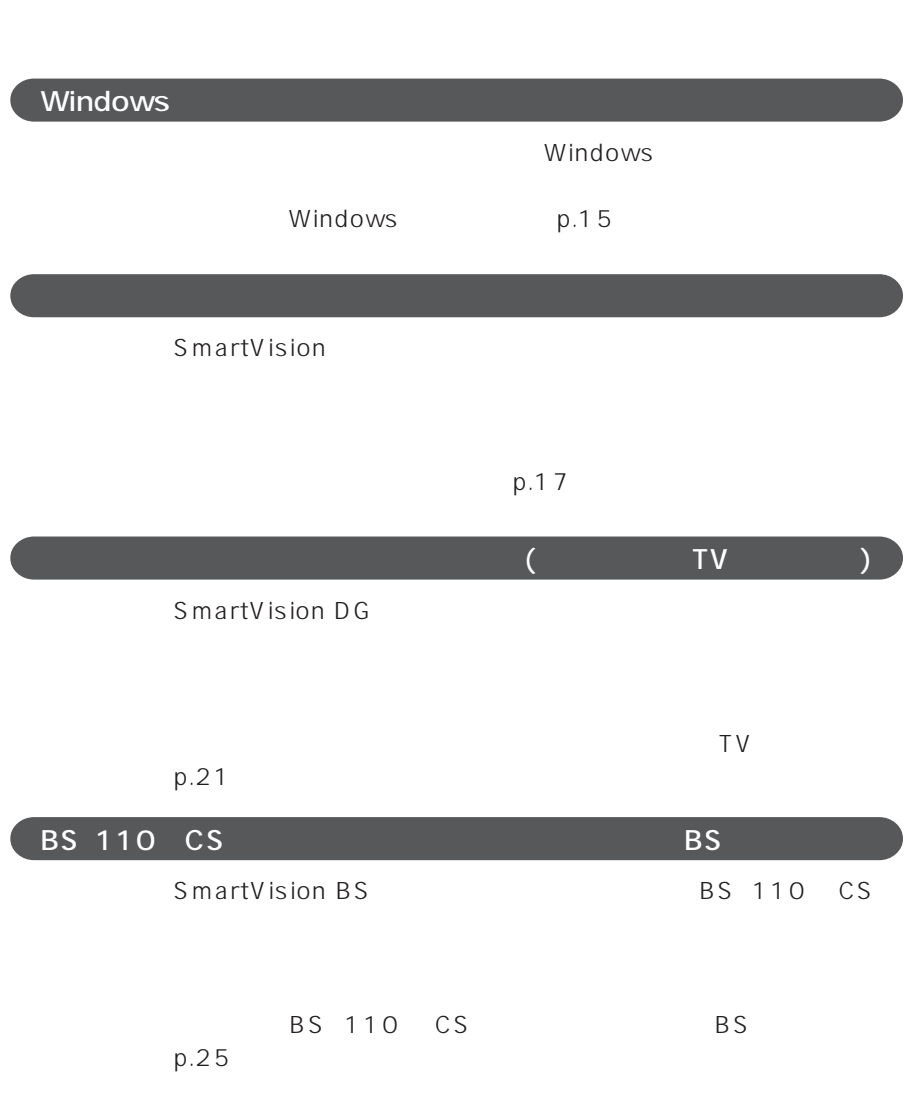

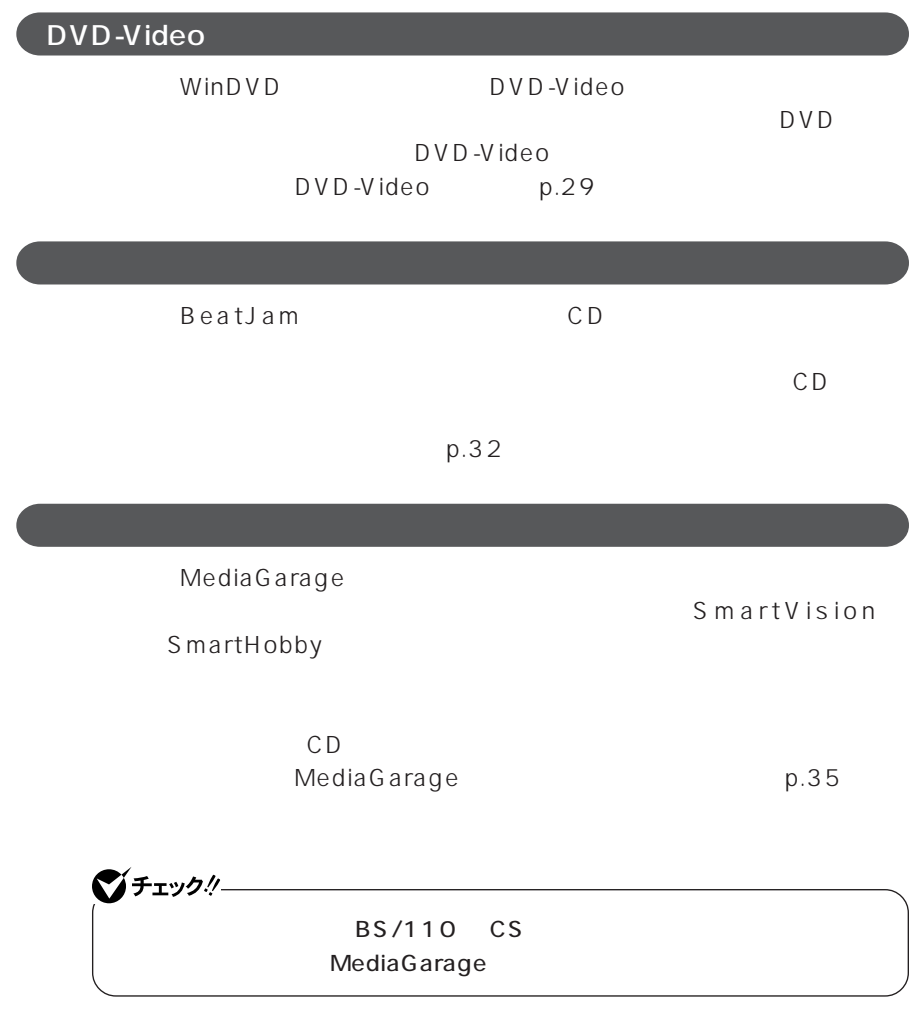

 $p.46$ 

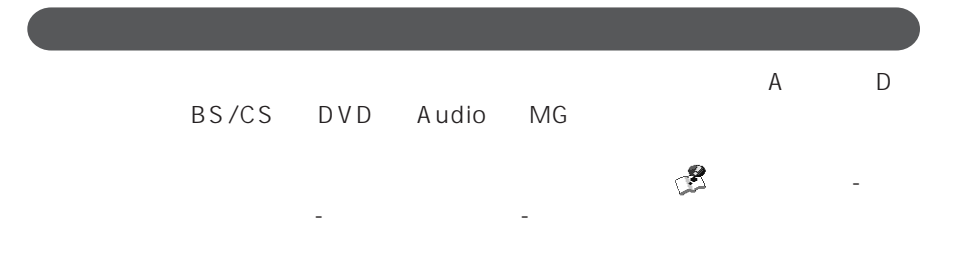

<span id="page-6-0"></span>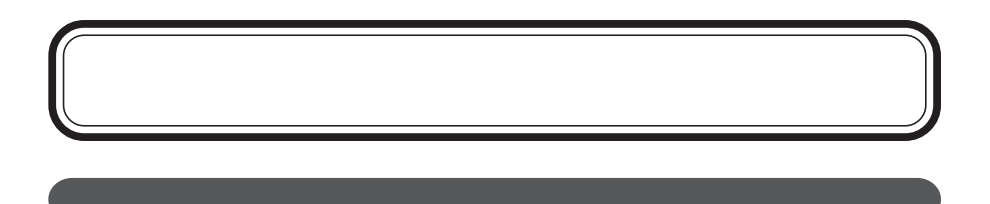

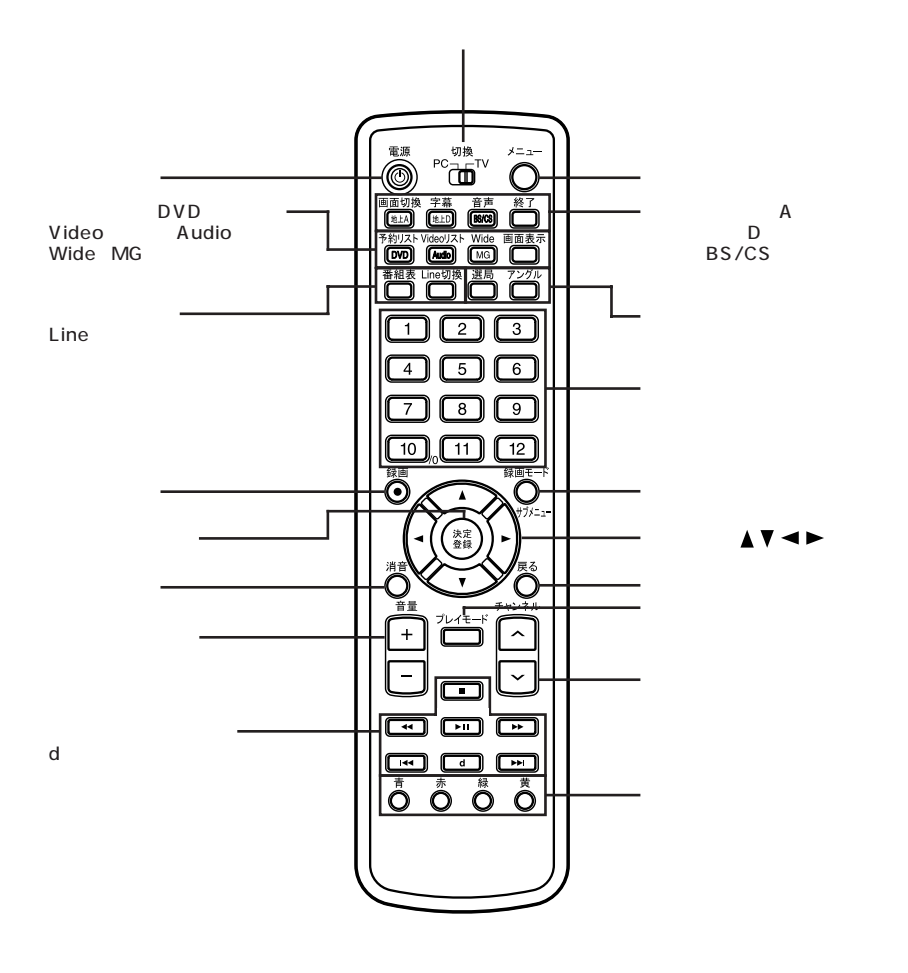

**7**

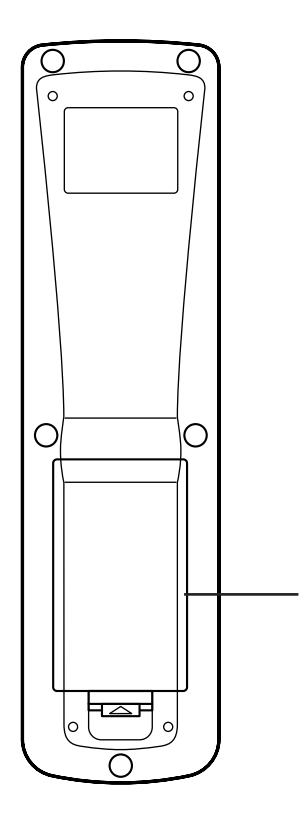

<span id="page-8-0"></span>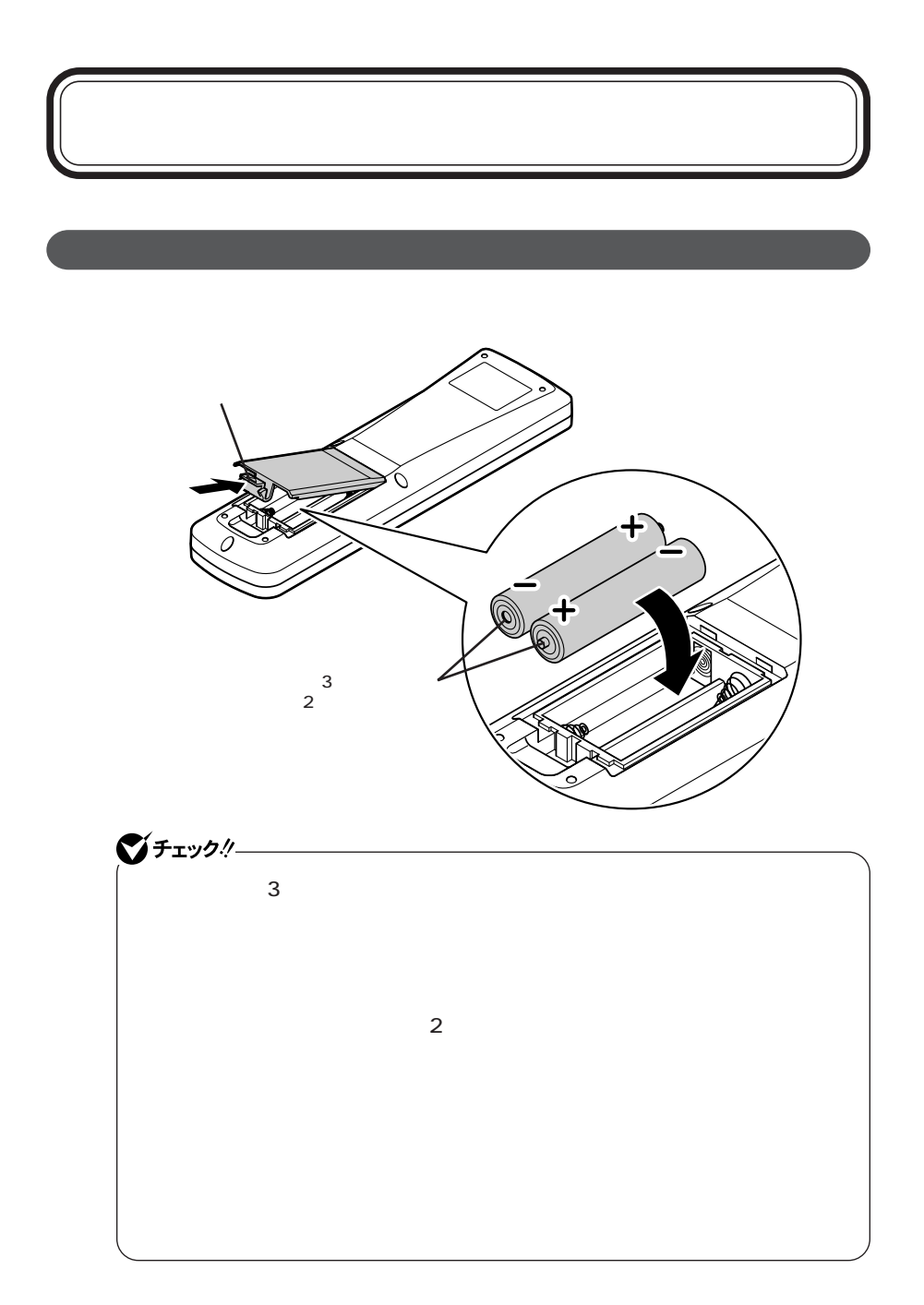

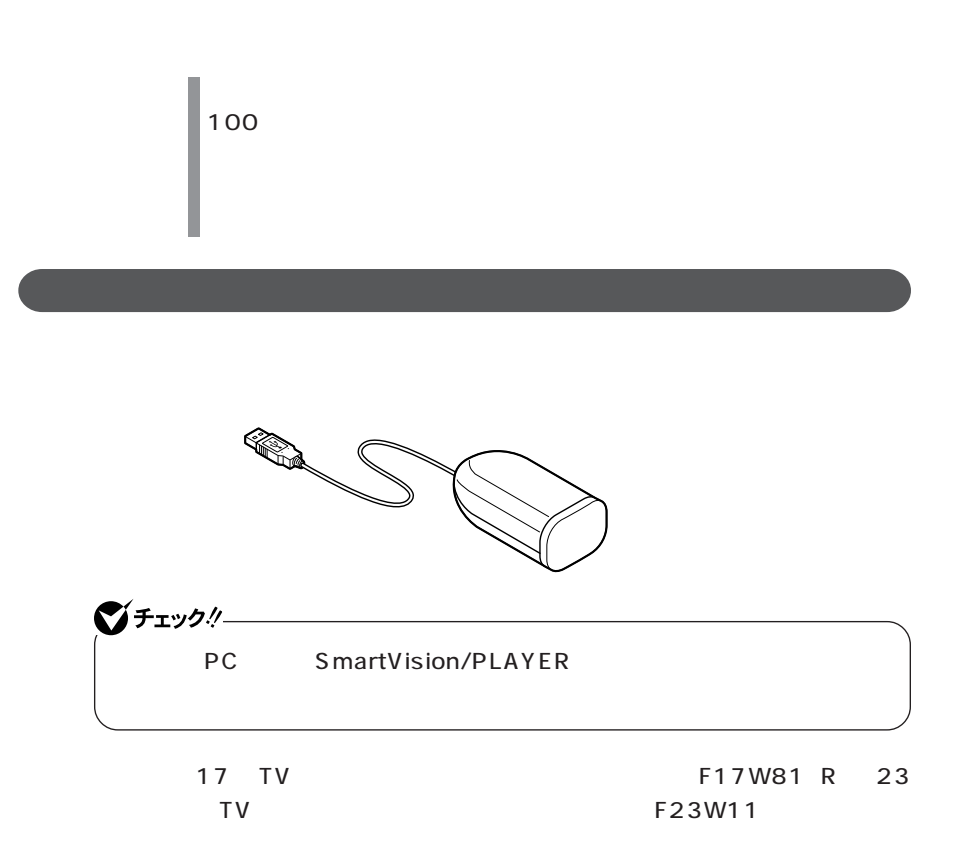

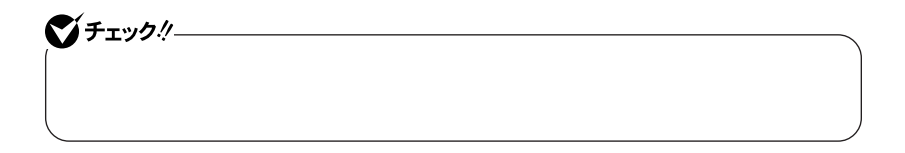

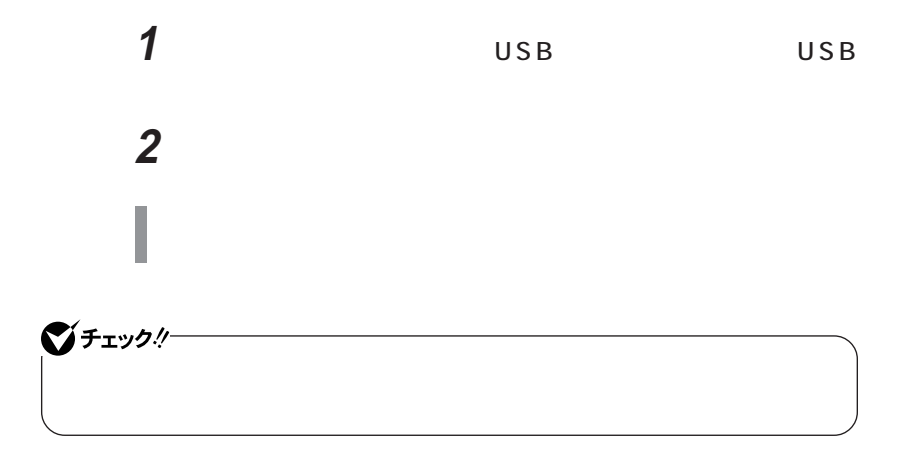

<span id="page-11-0"></span>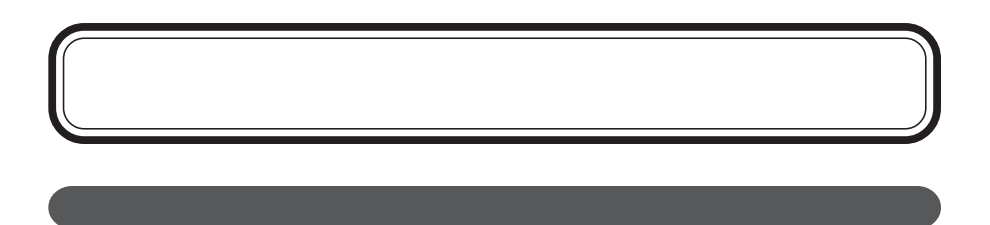

17 TV F17W81 R 23 TV F23W11

 $p.10$ 

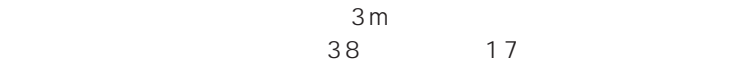

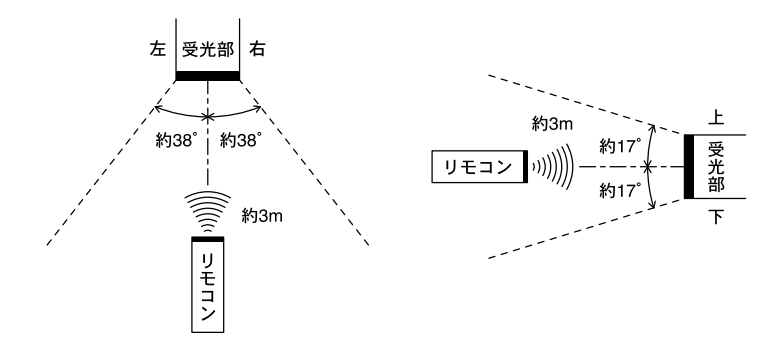

<span id="page-13-0"></span>PC TV 2

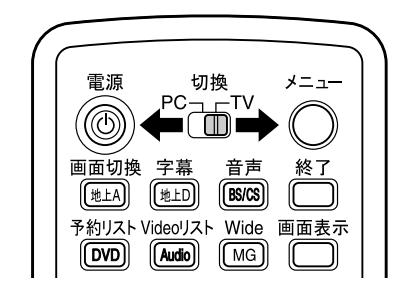

| PC<br>p.15 p.45 |
|-----------------|
| <b>TV</b>       |

 $p.46$ 

<span id="page-14-0"></span>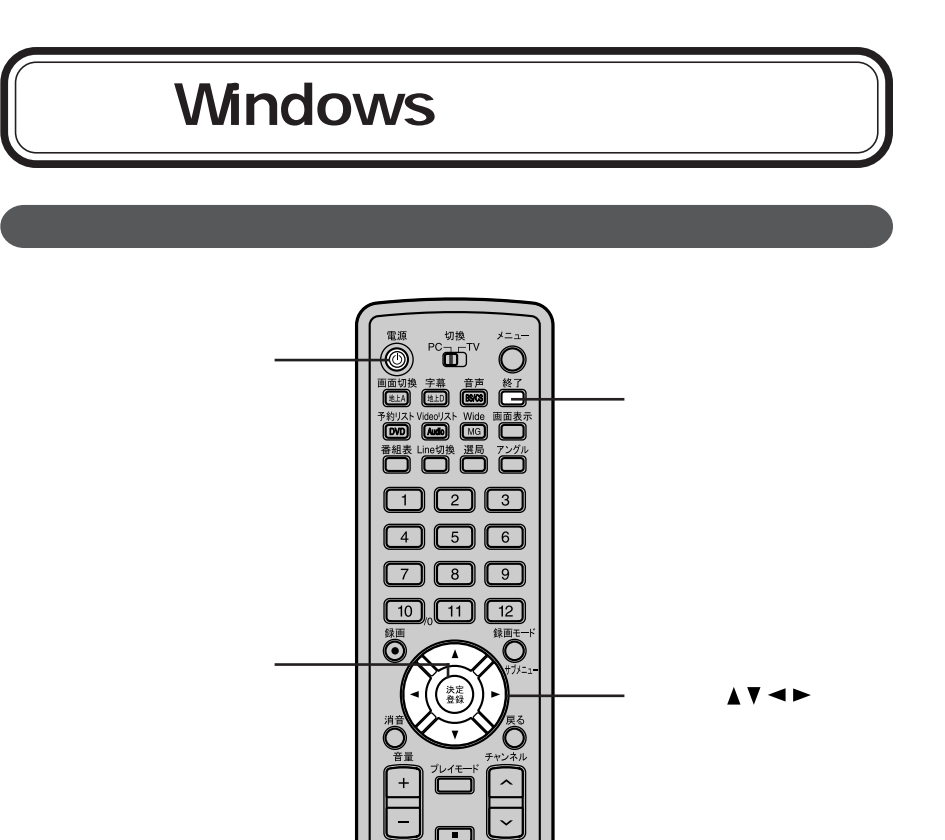

#### Windows

 $\circlearrowleft$ 

ON

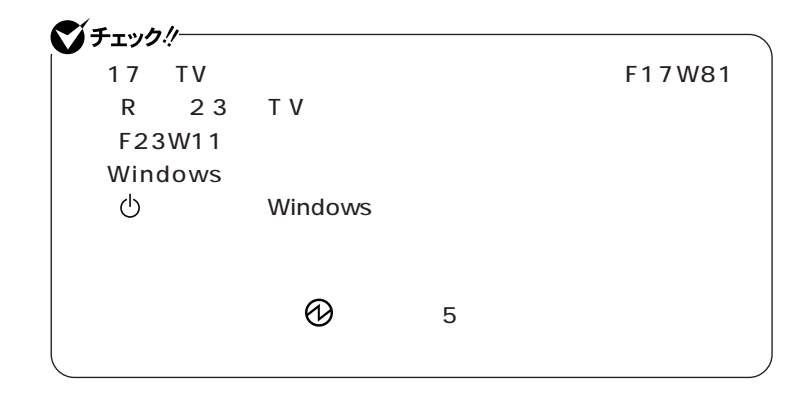

### 1  $\blacksquare$

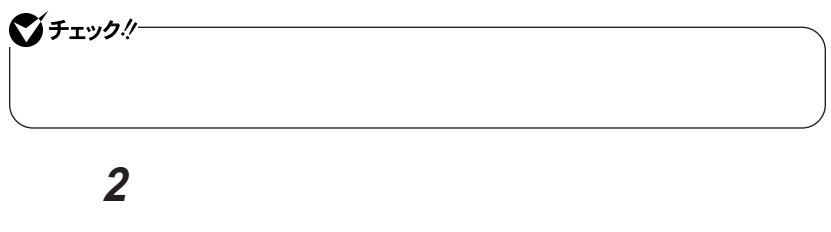

Windows

#### 【Enter】やカーソル移動キーのかわりに操作することができます。

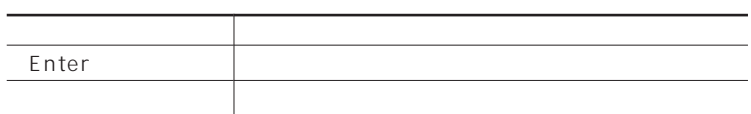

<span id="page-16-0"></span>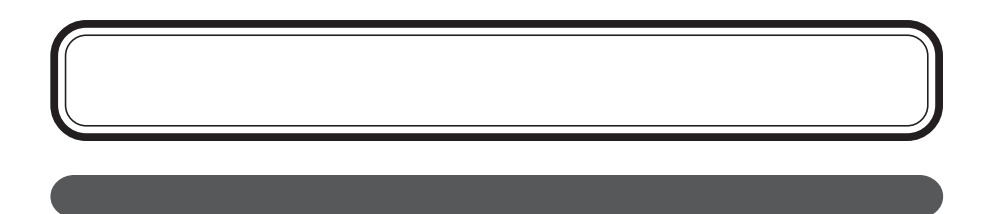

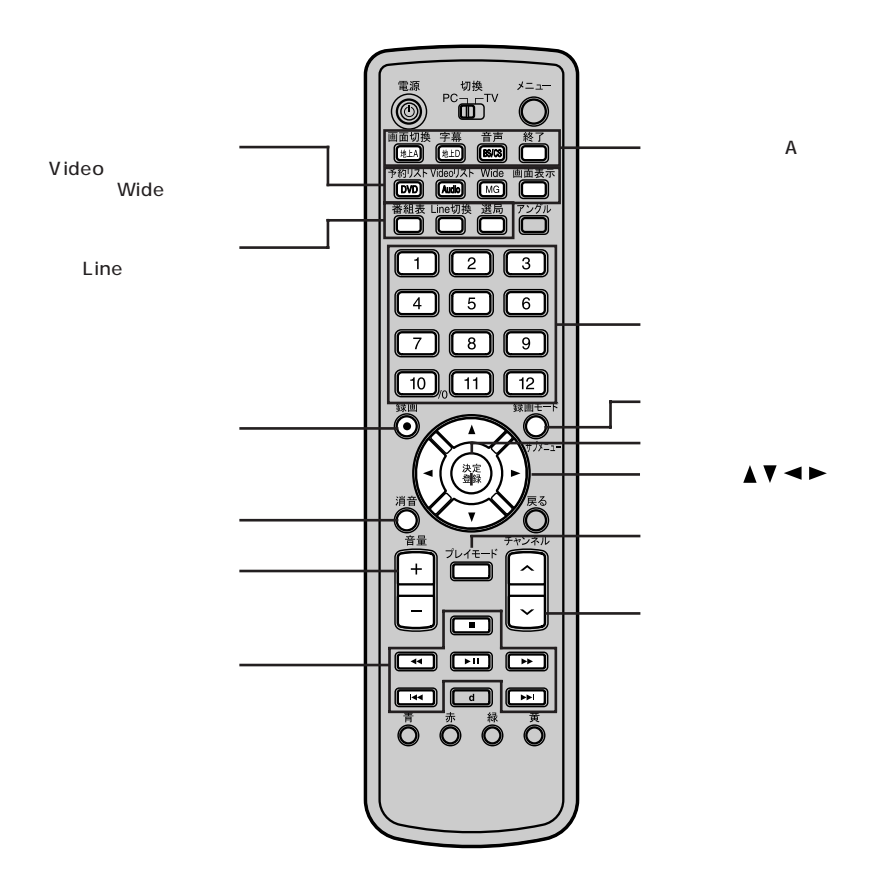

 $\blacktriangle$ v $\blacktriangle$ 

#### SmartVision

#### SmartVision

MediaGarage

 $BS/110$  CS MediaGarage MediaGarage

 $p.35$ 

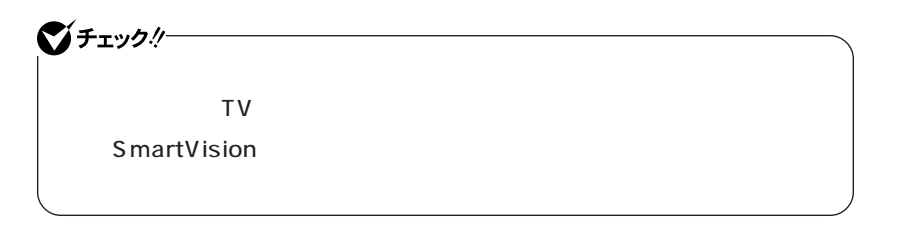

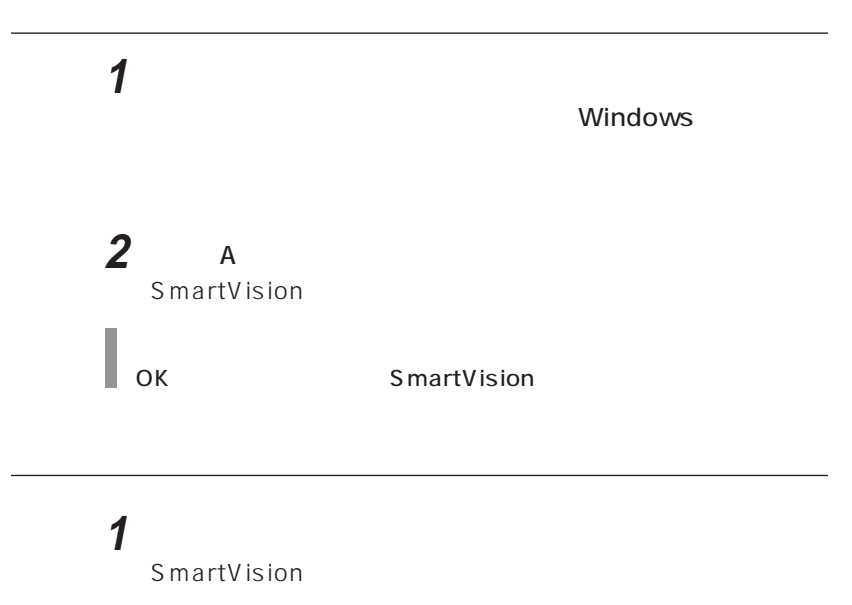

参照 / SmartVision TV

#### SmartVision

í.

#### SmartVision

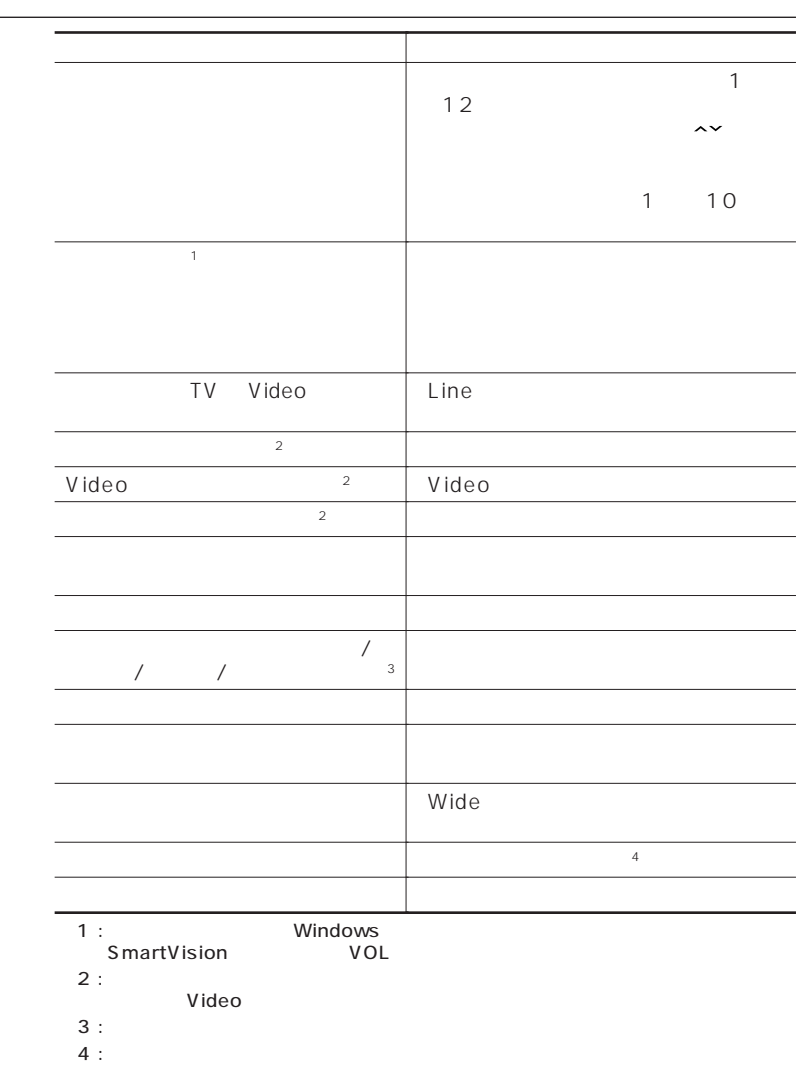

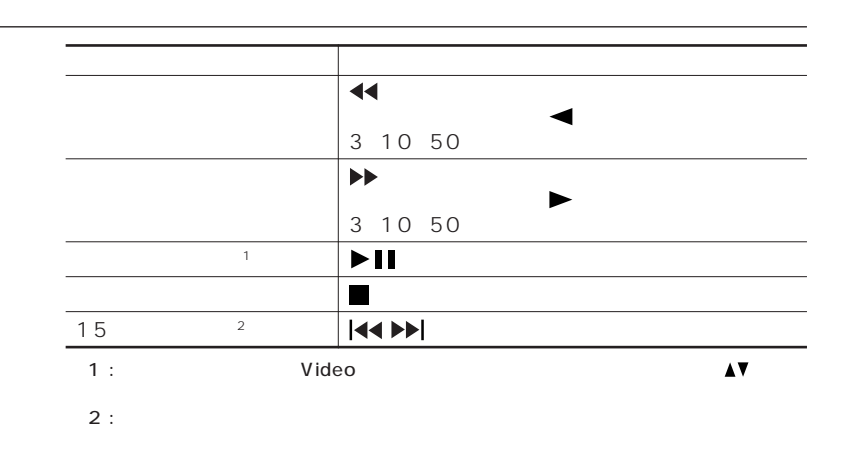

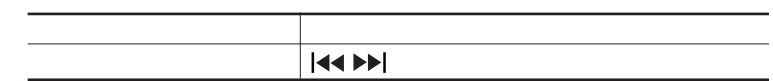

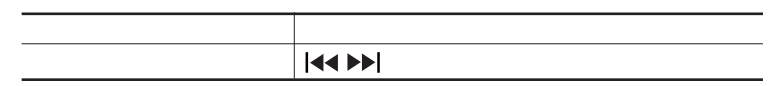

※ : 「シーン」を選択している場合のみ解析を実現している場合のみ解析を実現している場合は、

## **(地上デジタル TVモデルのみ)**

<span id="page-20-0"></span><sup>切換</sup><br>■□  $x =$ 6 回切 【画面切換】ボタン 画  $\left| \right|$  (#LD)  $\mathsf D$ 网  $\sqrt{M}$ [ාග 綑 -<br>Line  $\overline{2}$  $\overline{\mathbf{3}}$  $\overline{1}$  $\overline{4}$  $\overline{5}$  $\overline{\phantom{a}}$  $\overline{9}$  $\overline{7}$  $\boxed{10}$  $\overline{11}$  $\frac{12}{\frac{64}{5}}$ 铁画 O  $\mathcal C$  $\blacktriangle$ 決定  $\blacktriangle$  V <  $\blacktriangleright$ し<br>戻る O 【戻る】ボタン Г 【プレイモード】ボタン  $\ddot{}$  $\lambda$ 【チャンネル切換】ボタン  $\Box$  $\overline{\bm{\Xi}}$   $\overline{\bm{\Xi}}$   $\overline{\bm{\Xi}}$  $\Box$   $\Box$  $\Box$  $\bar{\bar{\mathsf{O}}}$  $\overline{\mathring{\mathsf{O}}}$   $\overline{\mathring{\mathsf{O}}}$  $\overline{\mathring{O}}$ **カ**ランド

Video

 $\mathsf{d}$ 

#### SmartVision DG

SmartVision DG

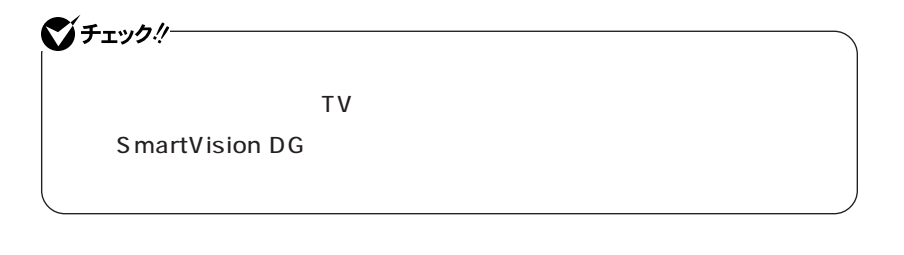

1  $\blacksquare$ Windows 2 **D** SmartVision DG SmartVision DG OK SmartVision DG

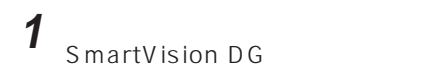

参照 > SmartVision DG TV

#### SmartVision DG

SmartVision DG

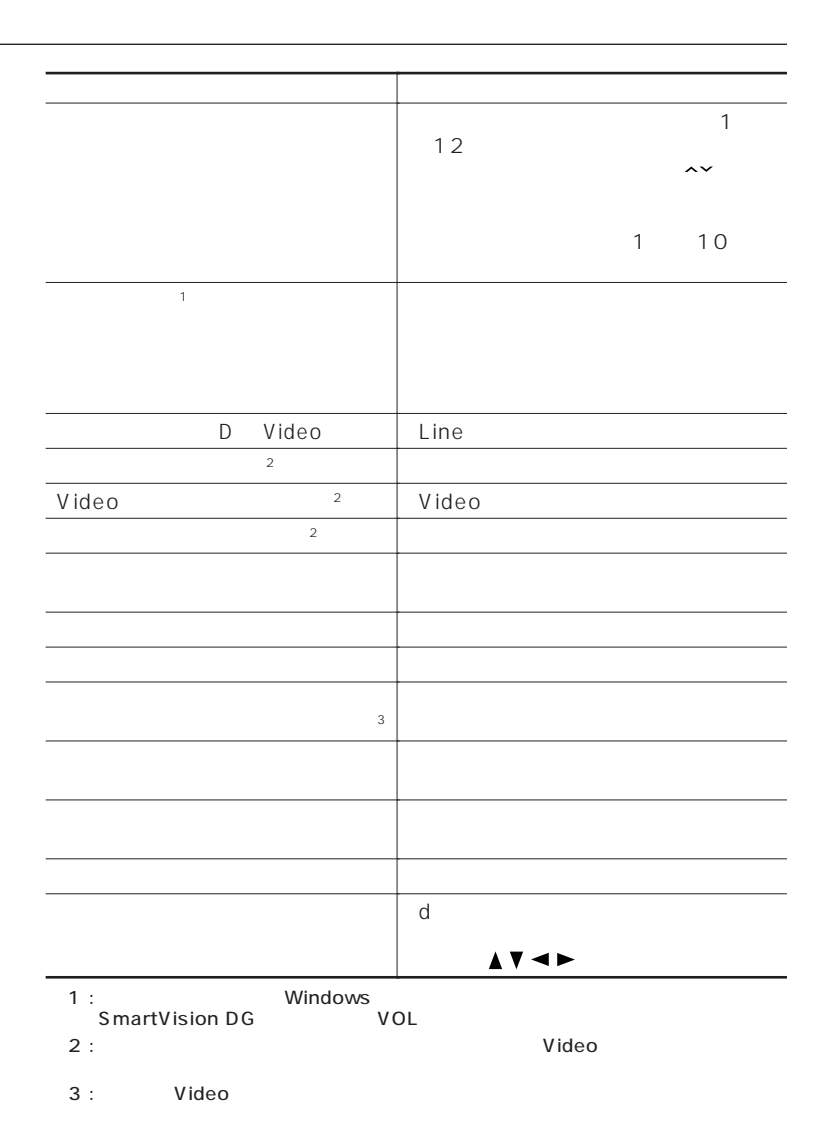

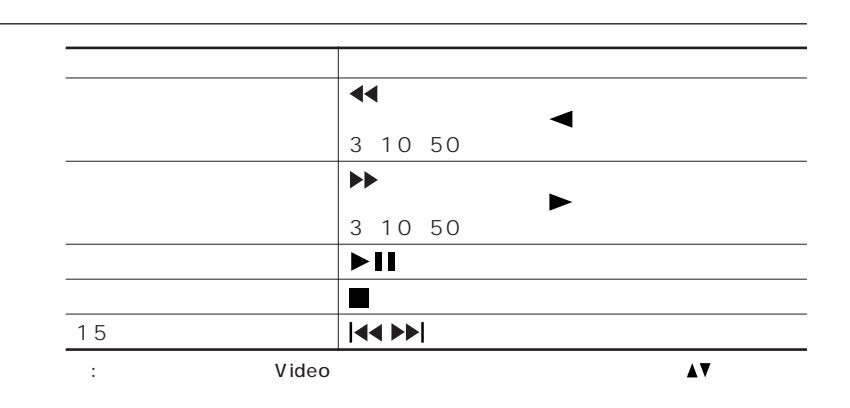

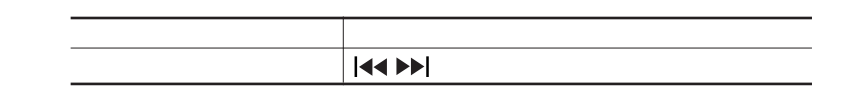

### <span id="page-24-0"></span>**BS 110 CS**  $\mathsf{BS}$

#### BS 110 CS

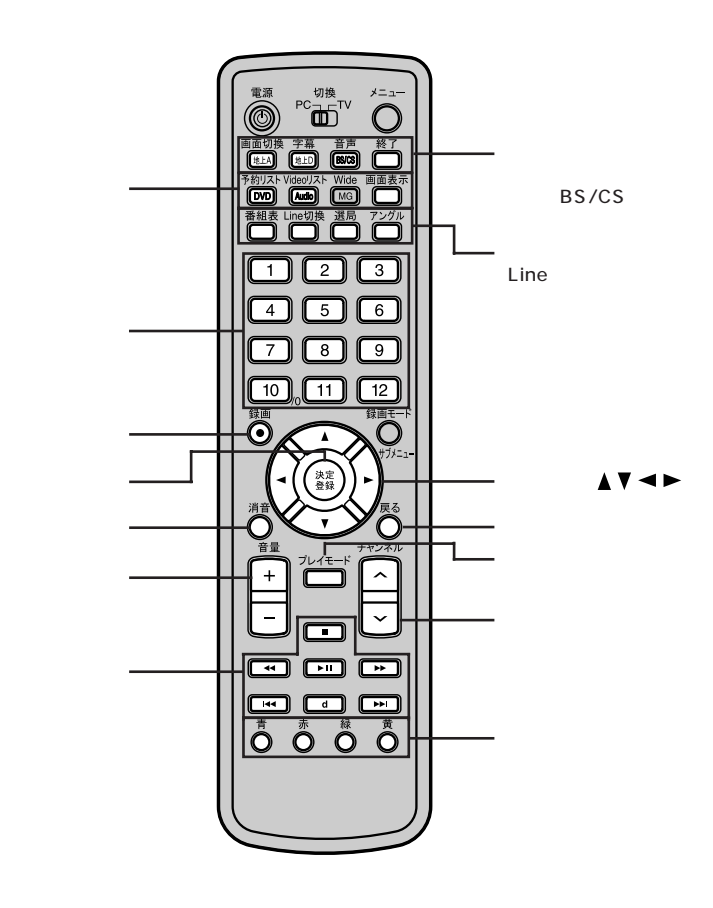

Video

【d】ボタン

#### SmartVision BS

パソコンで B S ・1 1 0 度 C S デジタル放送 を視聴するには

SmartVision BS

■チェックリー

BS 110 CS

 $\overline{\text{BS}}$ 

SmartVision BS

Windows

2 BS/CS SmartVision BS

「本ソフトウェアを~」の画面が表示された場合は、マウスなどで、 ■ OK SmartVision BS

1  $\blacksquare$ 

### **1** 【終了】ボタンを押す

SmartVision BS

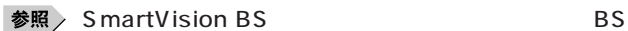

#### SmartVision BS

SmartVision BS

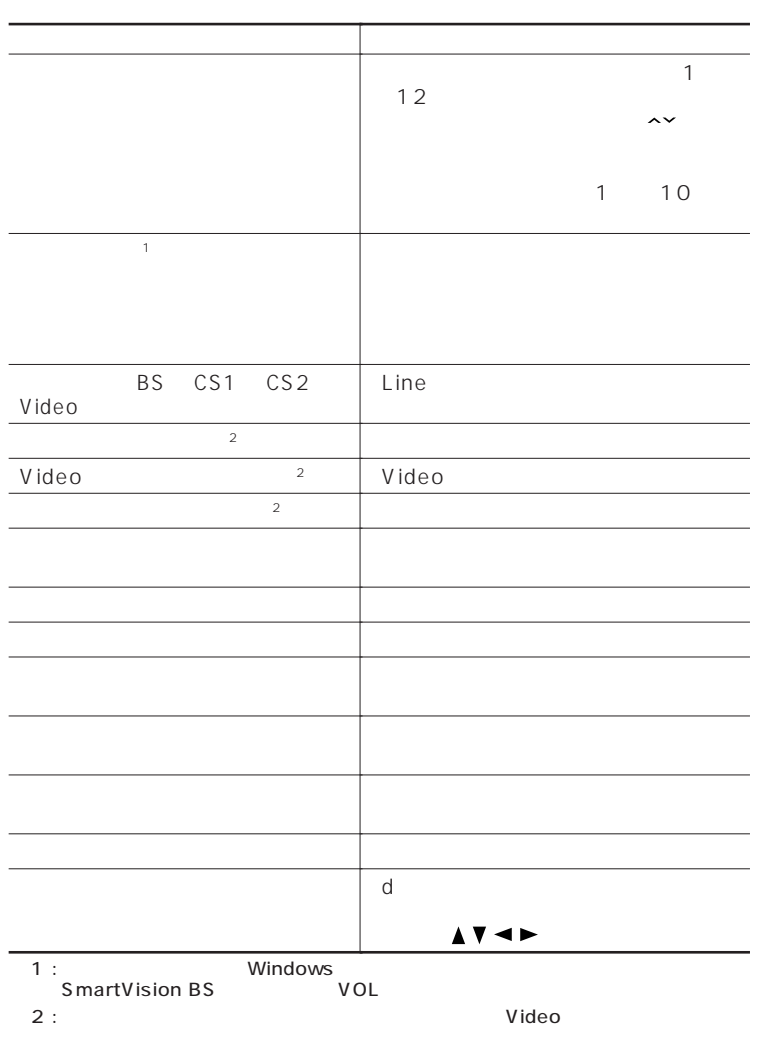

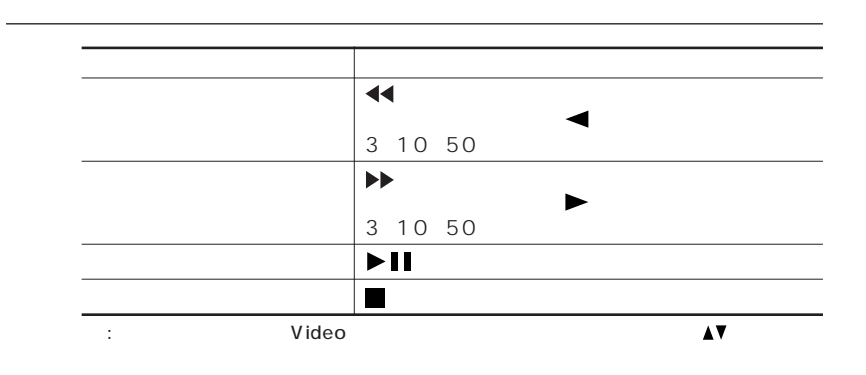

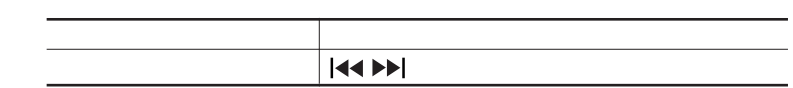

### DVD-Video

#### <span id="page-28-0"></span>DVD-Video

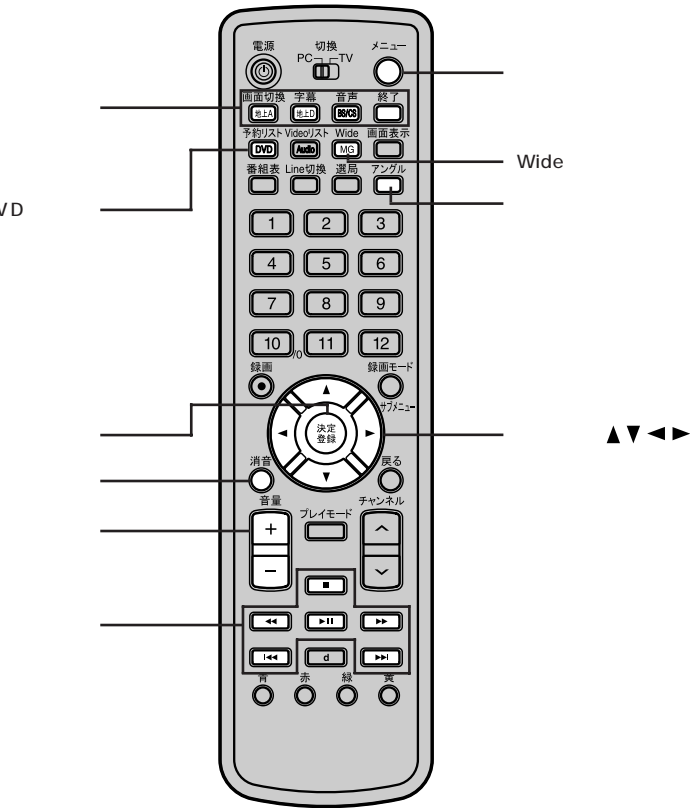

DVD

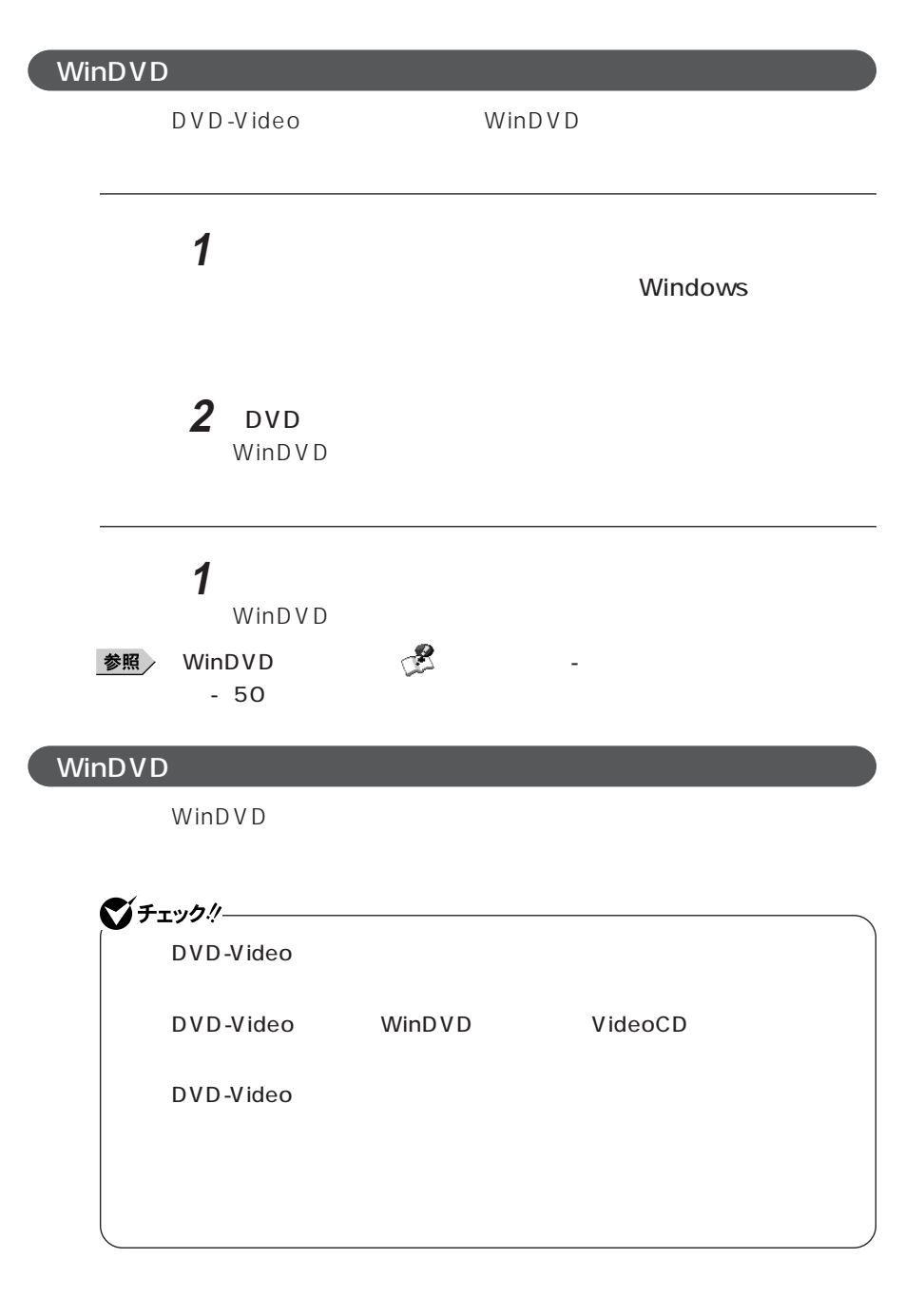

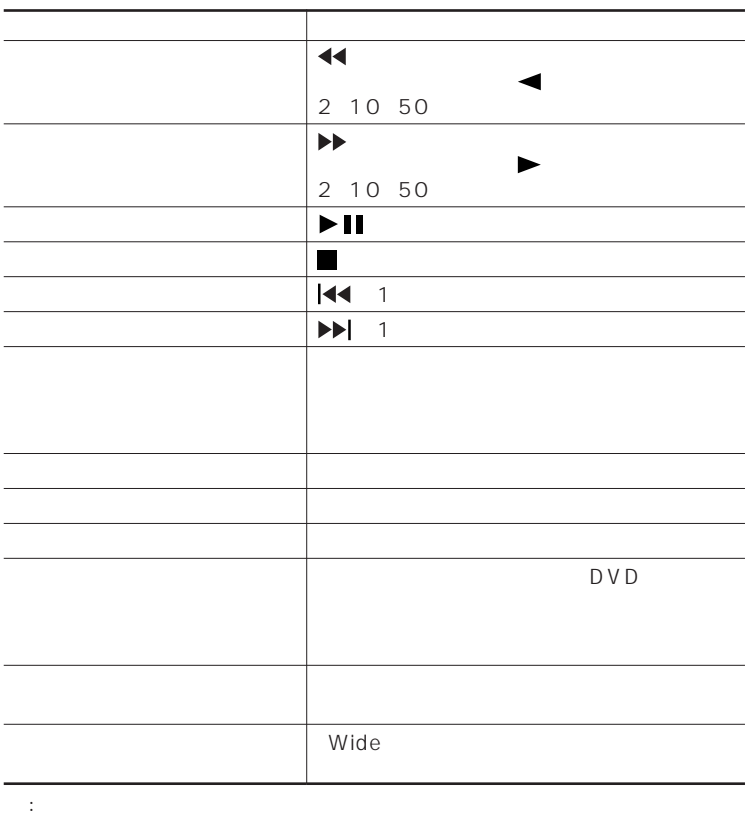

<span id="page-31-0"></span>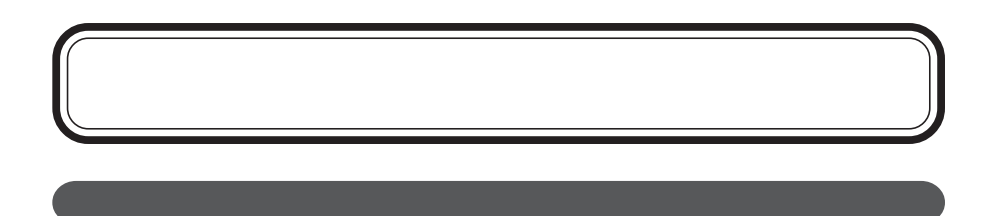

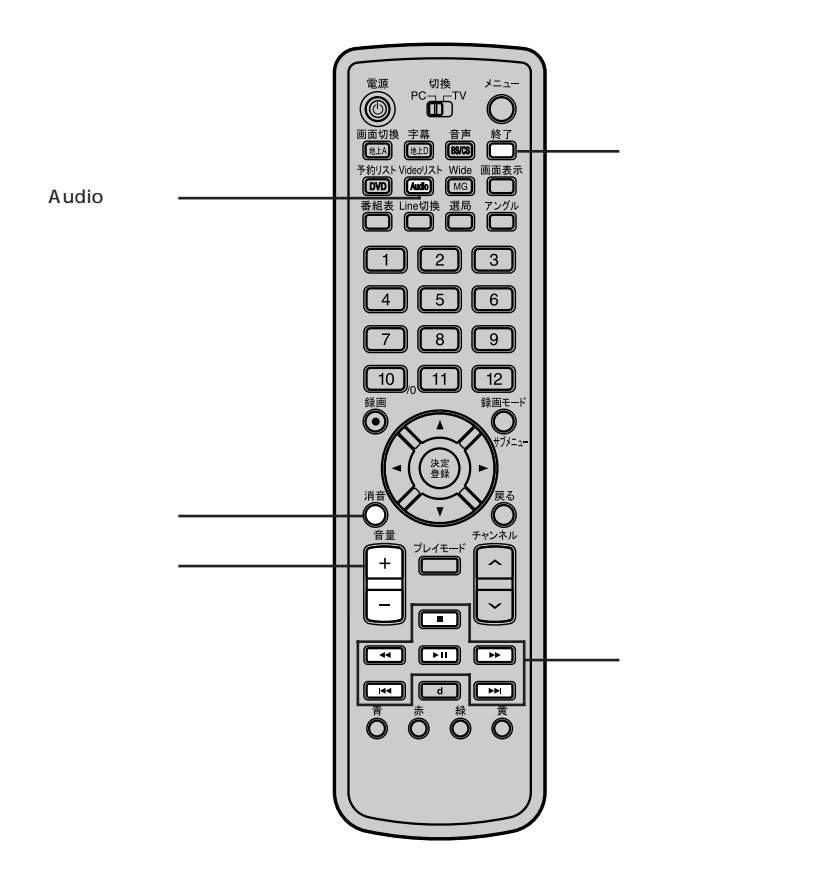

**32**

#### BeatJam

BeatJam **MediaGarage** MediaGarage MediaGarage  $p.35$ 

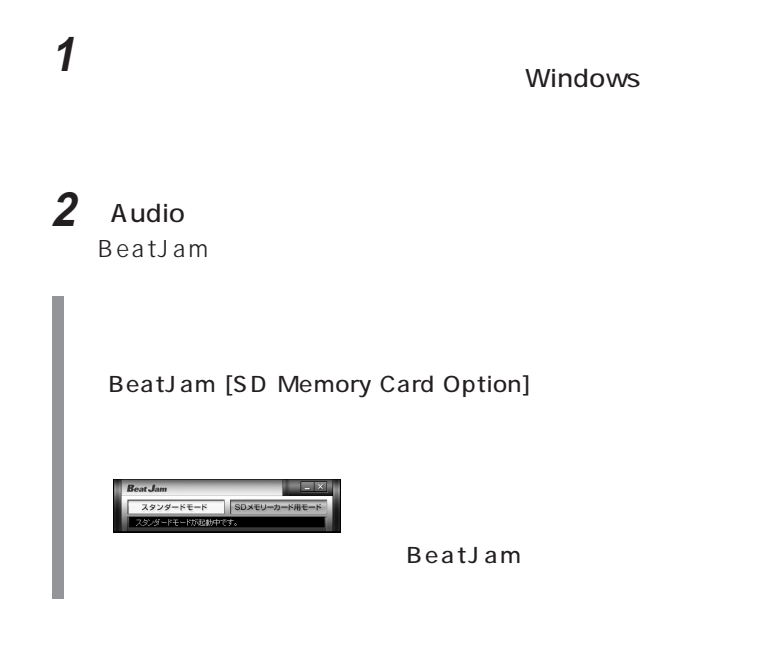

MadiaGarage

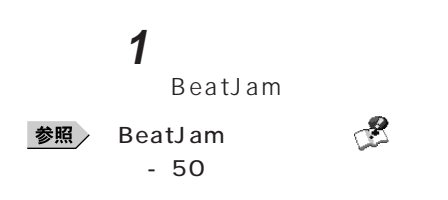

#### BeatJam

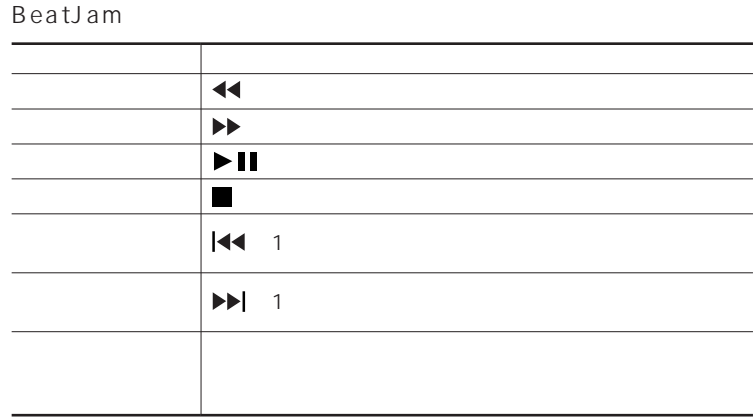

: BeatJam [SD Memory Card Option] CD

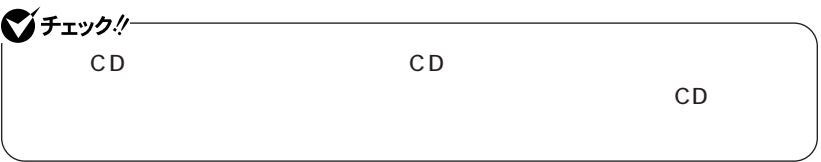

# <span id="page-34-0"></span>**MediaGarage**

#### MediaGarage

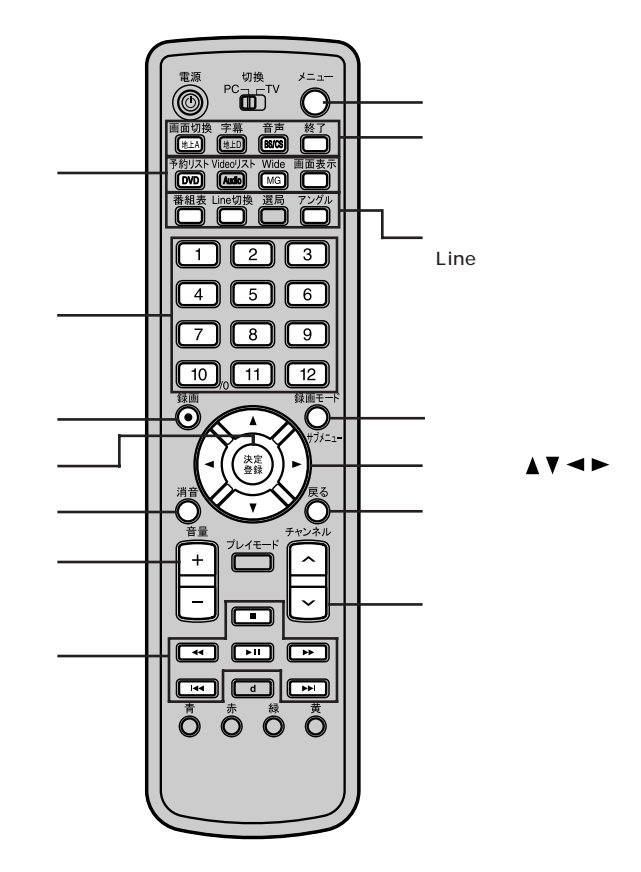

**MG** 

#### MediaGarage

MediaGarage

SmartVision SmartHobby

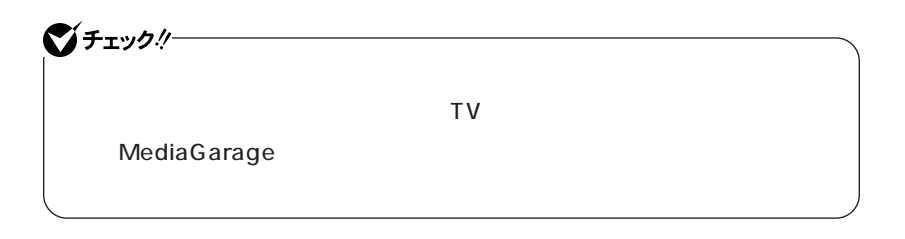

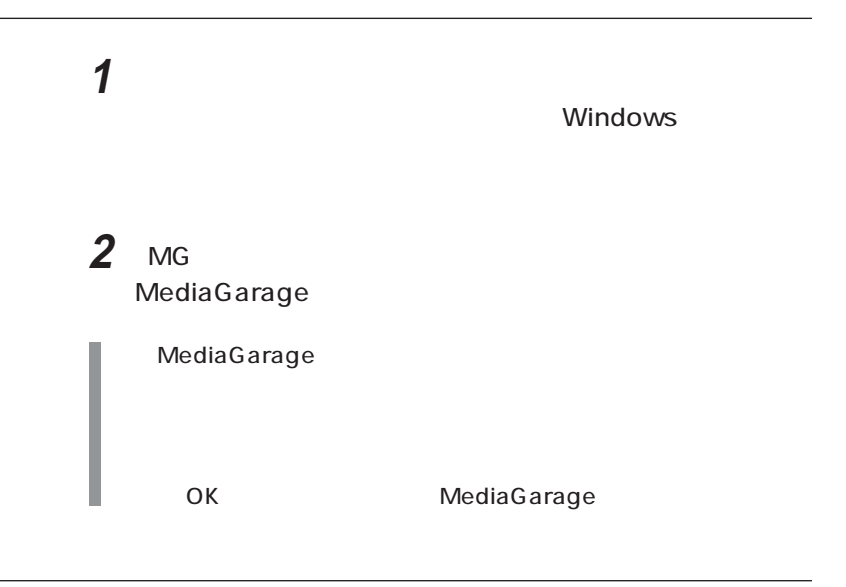

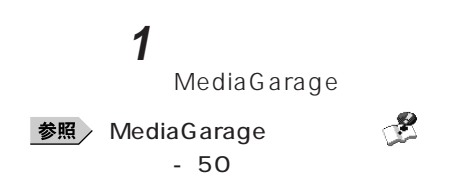

### MediaGarage

#### MediaGarage

|             | $\blacktriangle$ $\blacktriangledown$ |
|-------------|---------------------------------------|
| MediaGarage | $\rightarrow$                         |
|             |                                       |

 $\overline{U}$ 

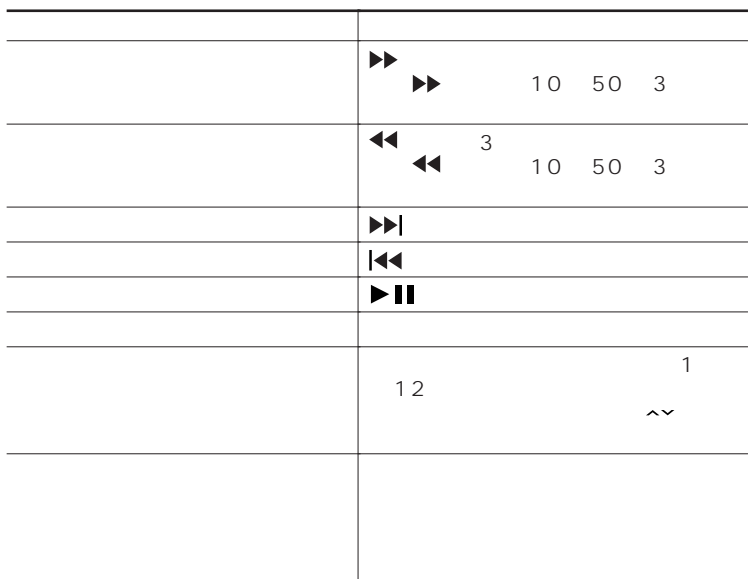

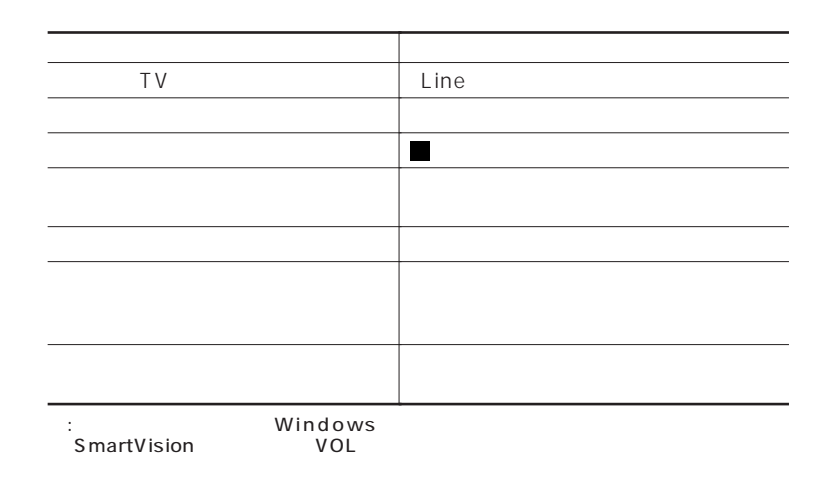

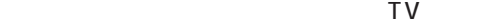

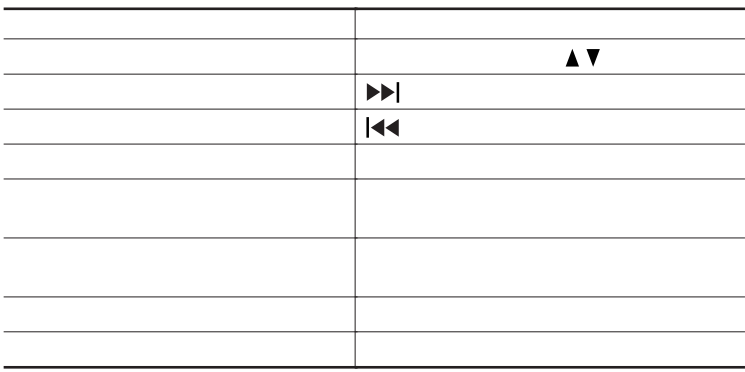

 $\overline{v}$ 

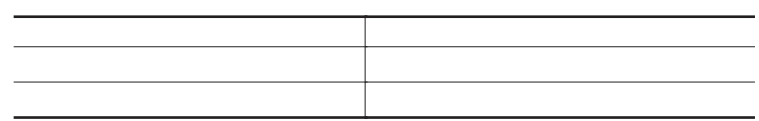

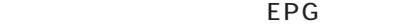

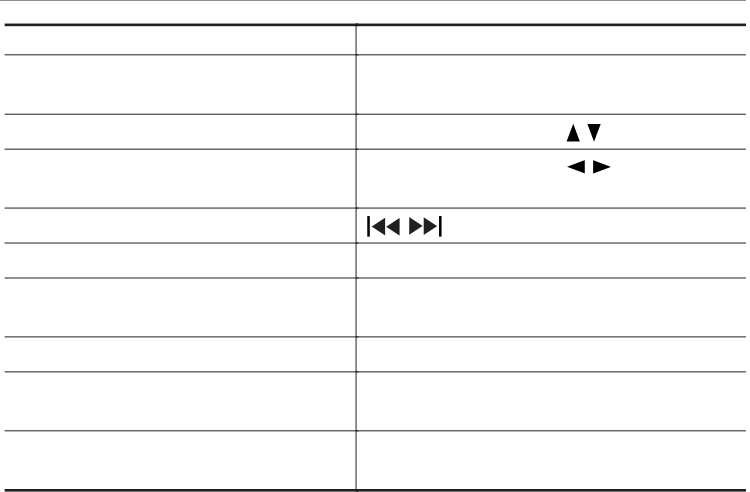

EPG

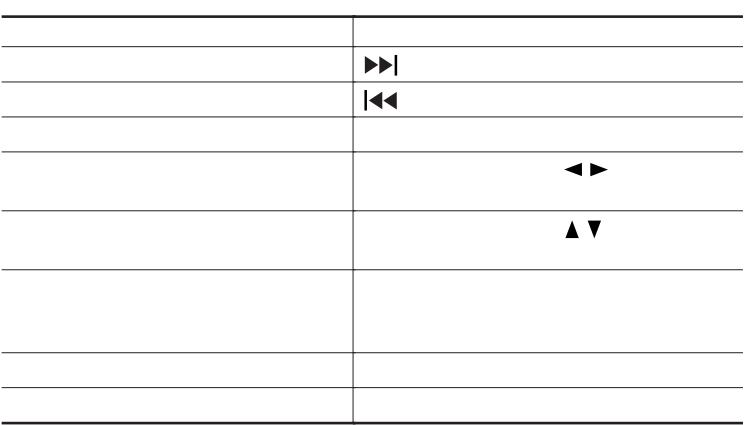

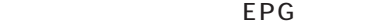

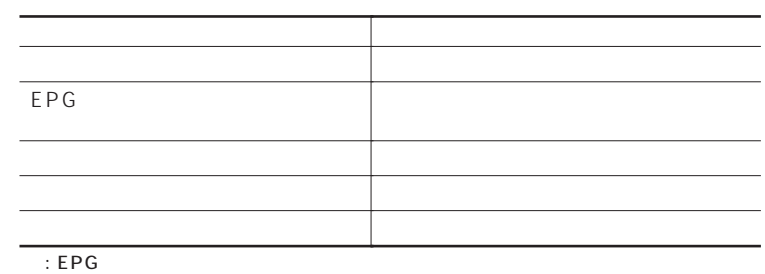

EPG

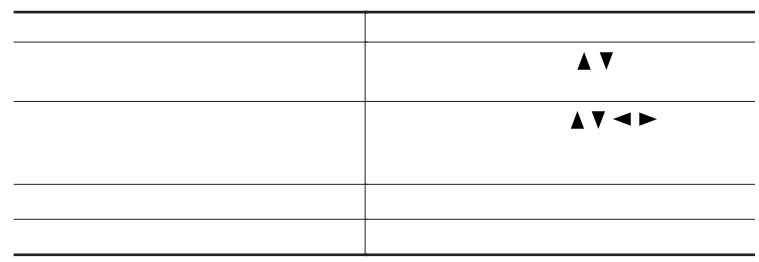

VIDEO Video

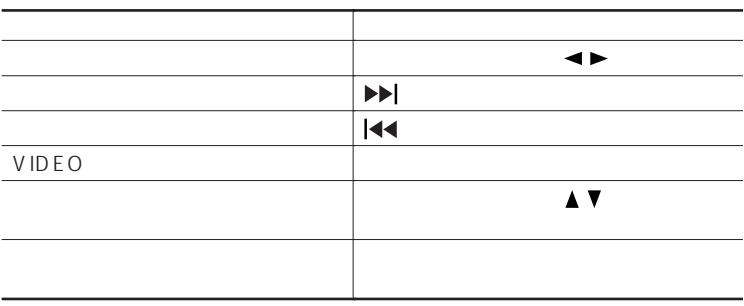

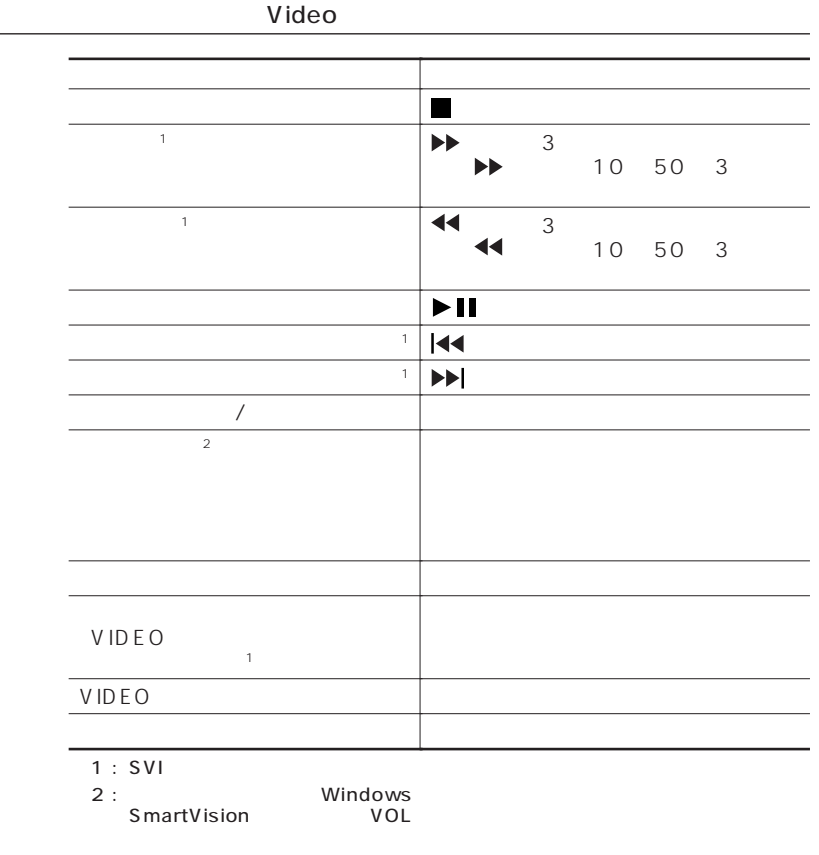

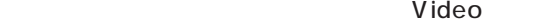

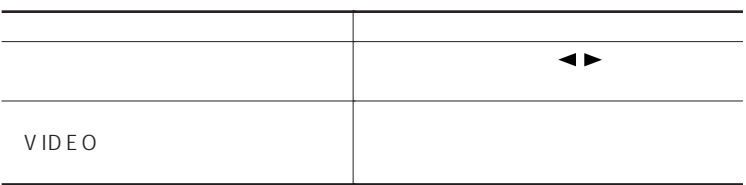

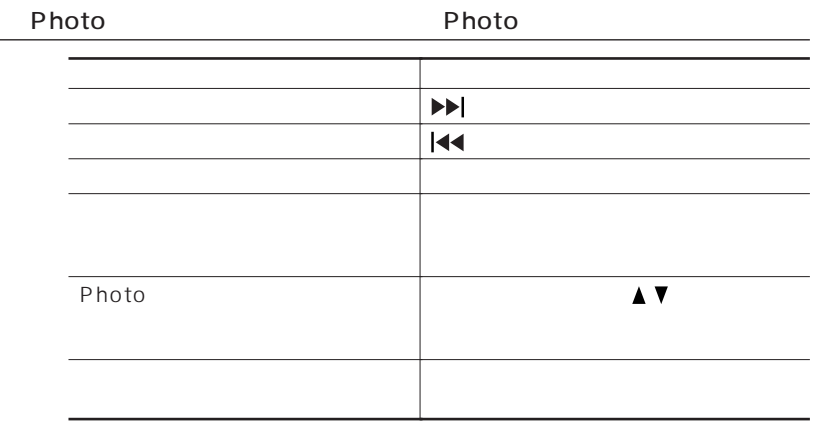

Photo Photo Photo

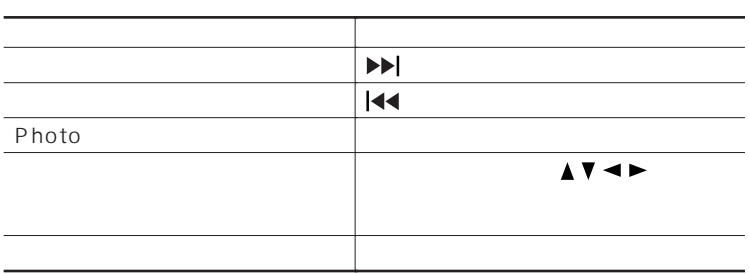

#### Photo

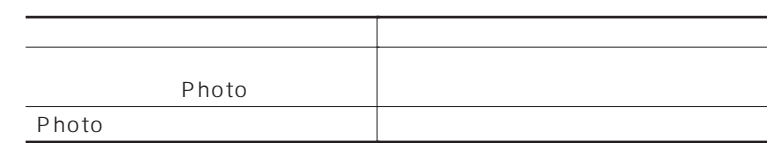

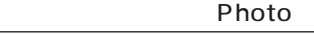

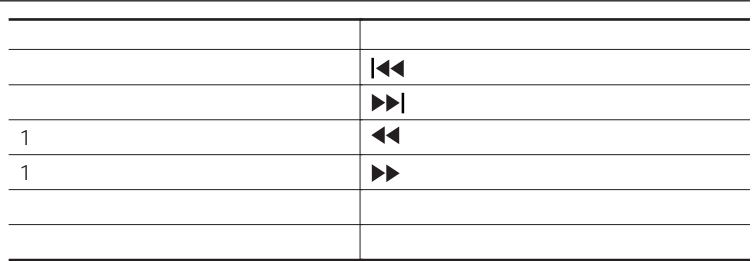

#### Photo

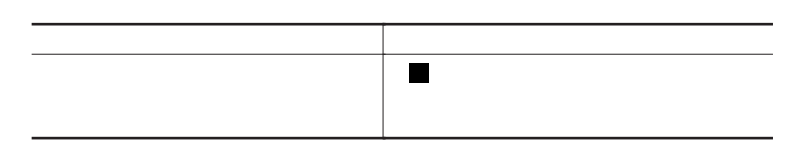

#### ー<br>- Photo やりつける<br>- Photo しゃっている

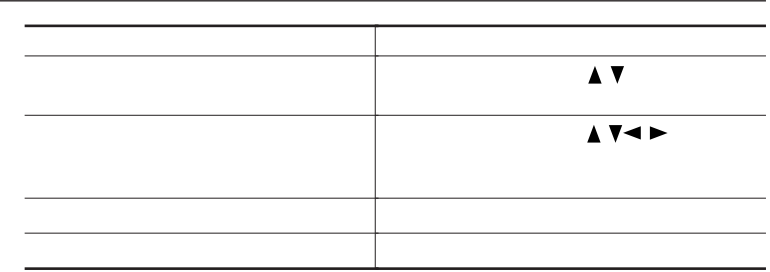

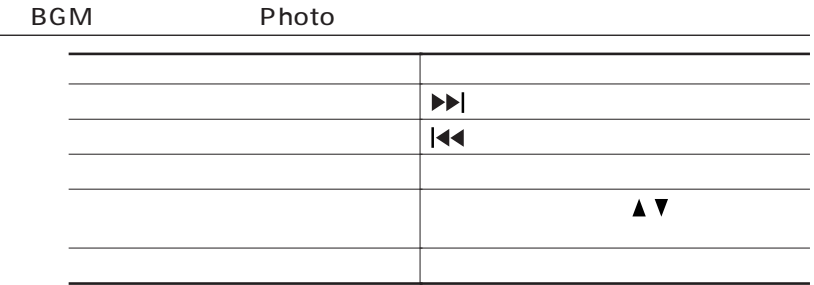

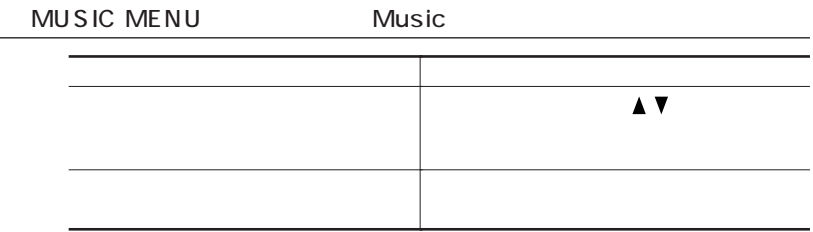

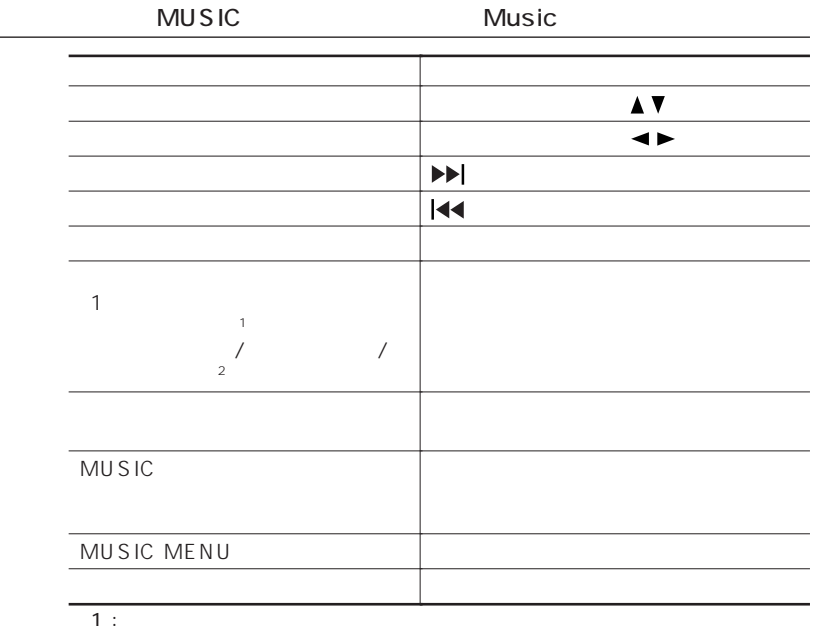

 $2:$ 

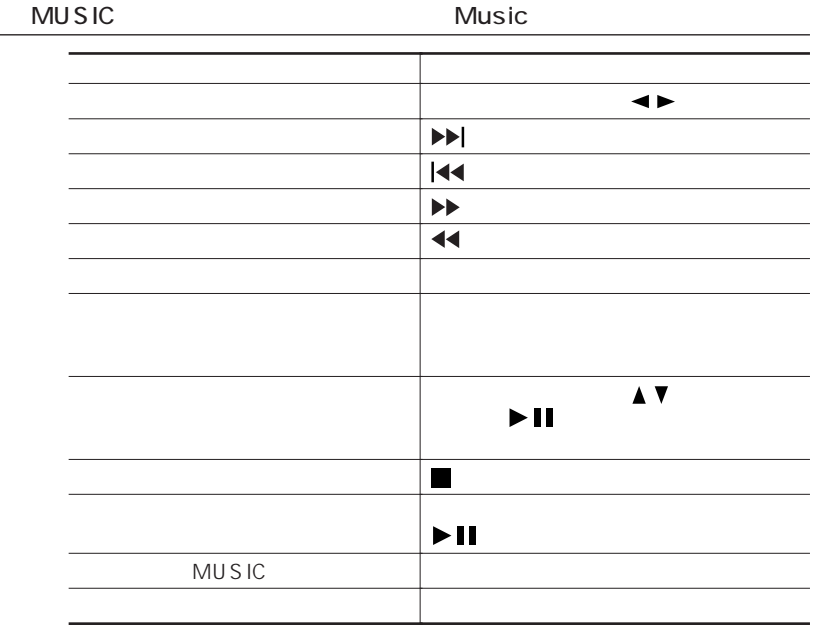

Setting

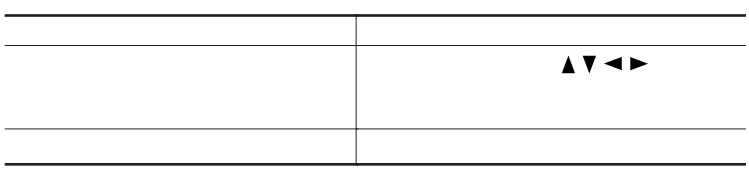

 $\blacksquare$  (Info  $\blacksquare$  ) and  $\blacksquare$  (Info  $\blacksquare$ 【メニュー】ボタンを押す

<span id="page-45-0"></span>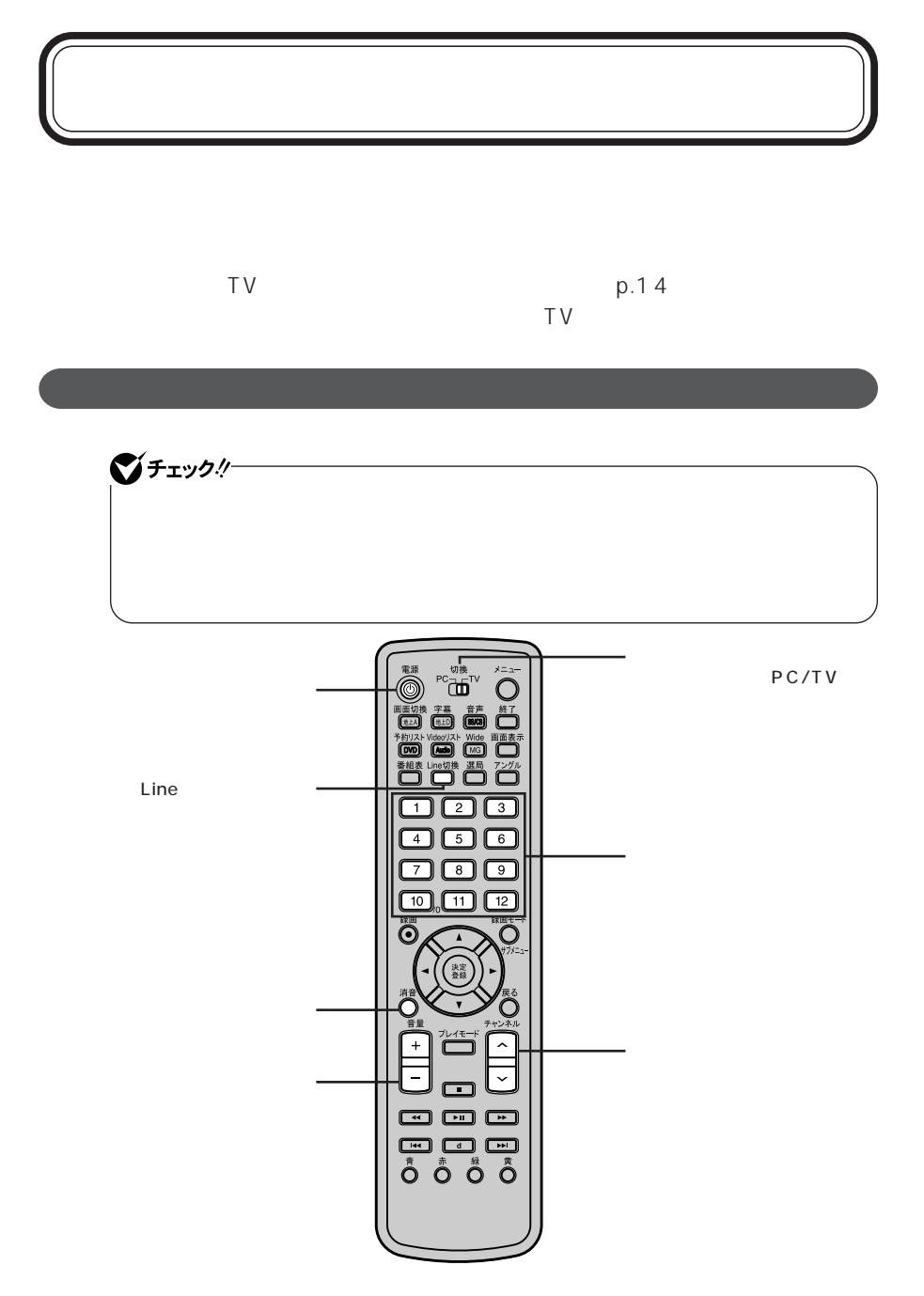

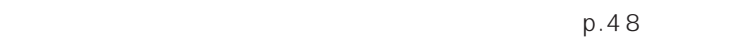

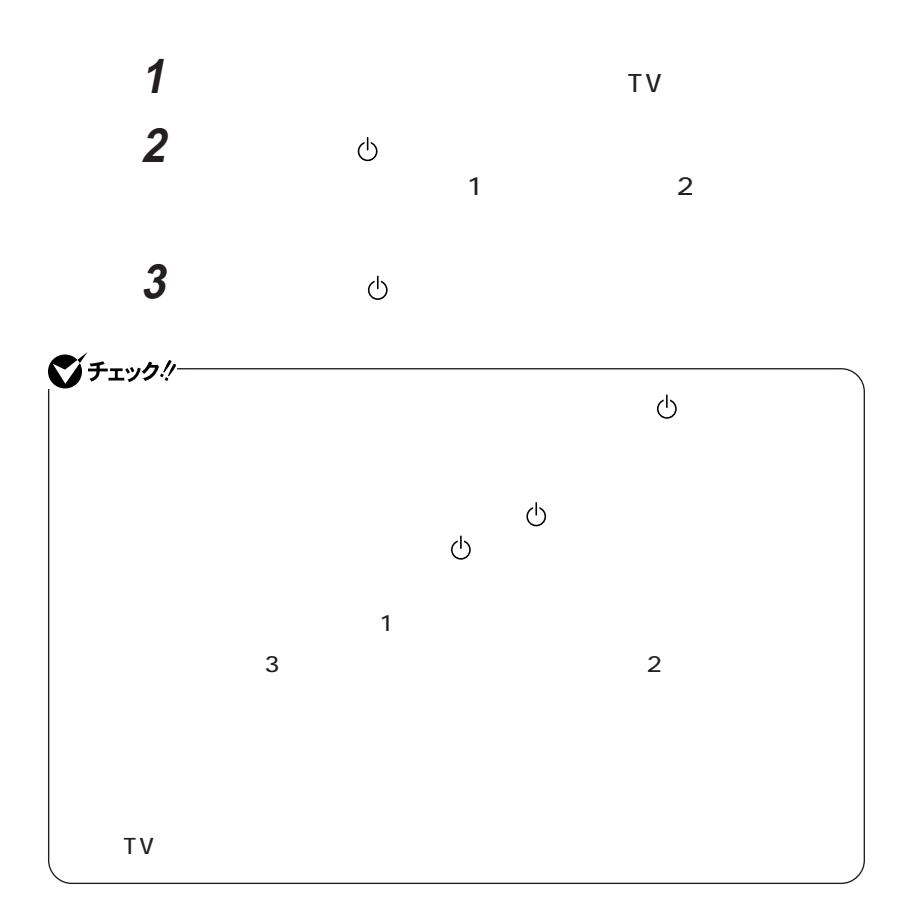

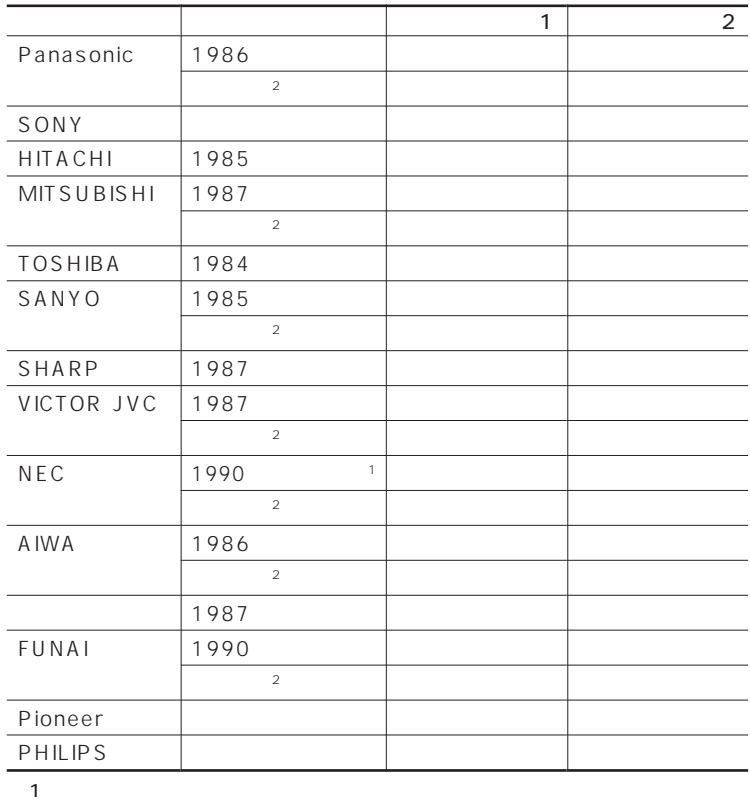

 $\overline{2}$ :  $\overline{2}$ :  $\overline{2}$ :

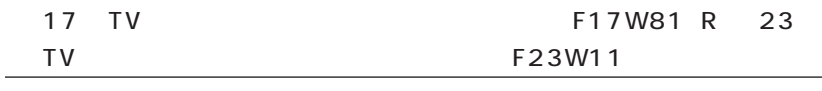

 $17$  TV F17W81 R 23 TV  $F23W11$  TV

<span id="page-49-0"></span>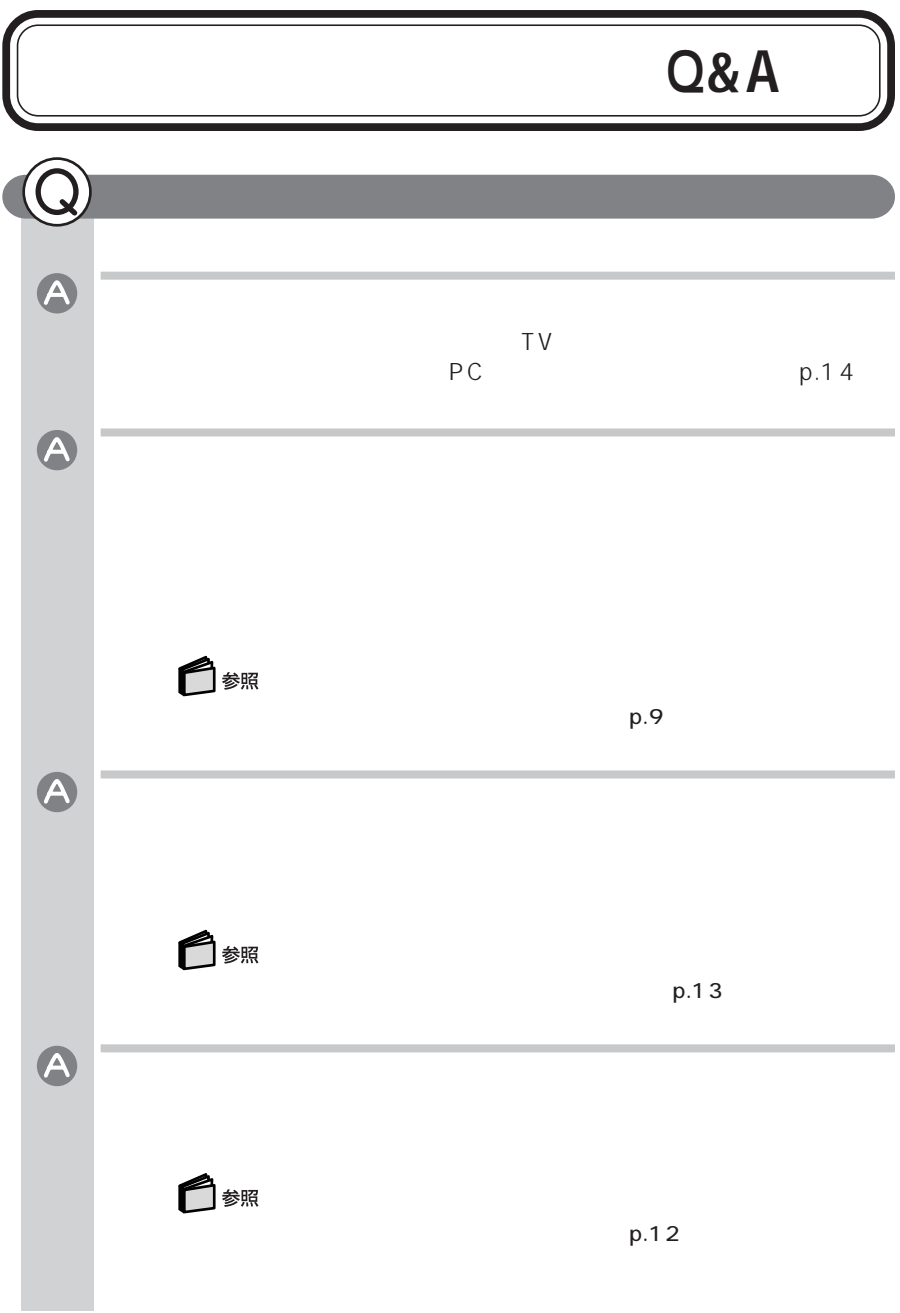

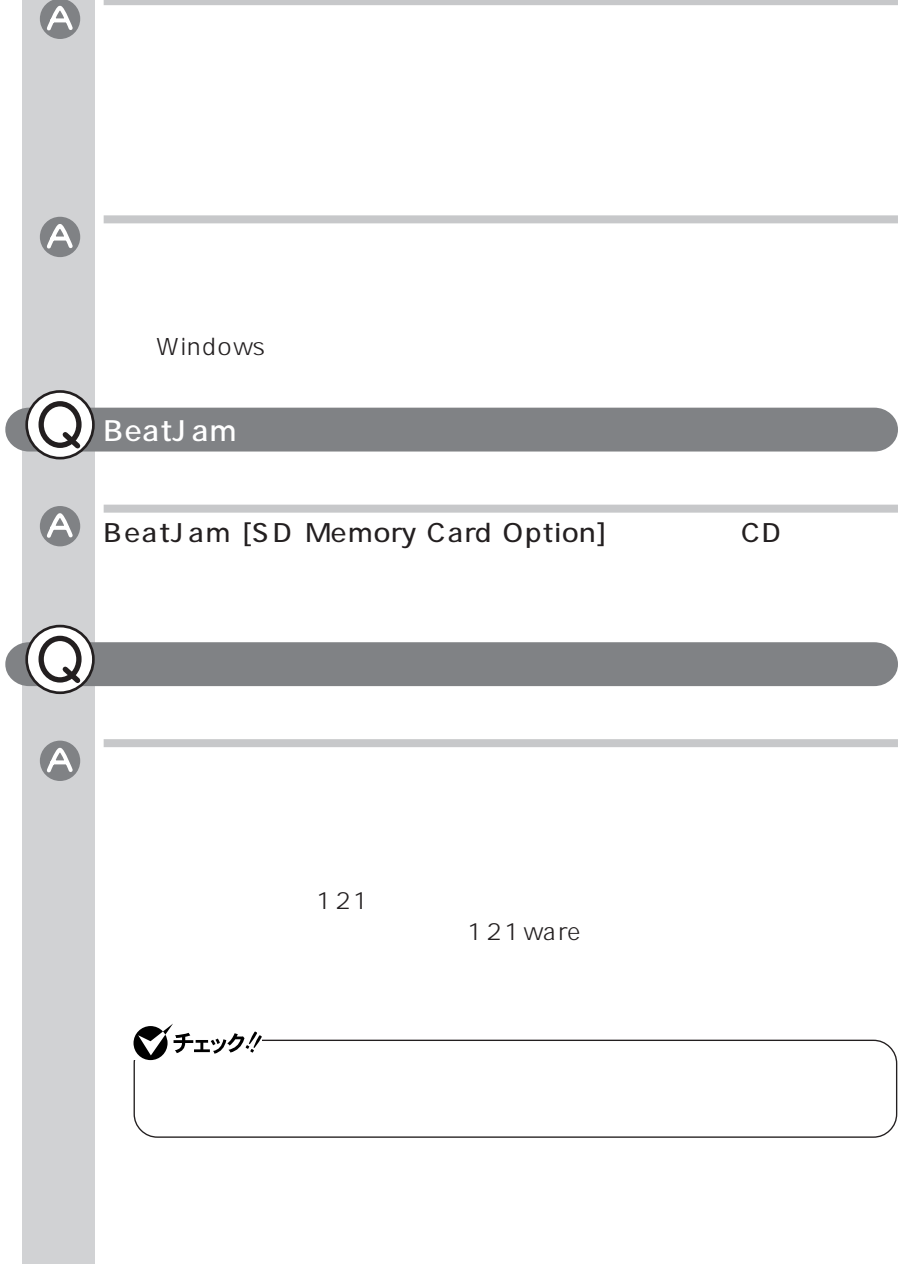

<span id="page-51-0"></span>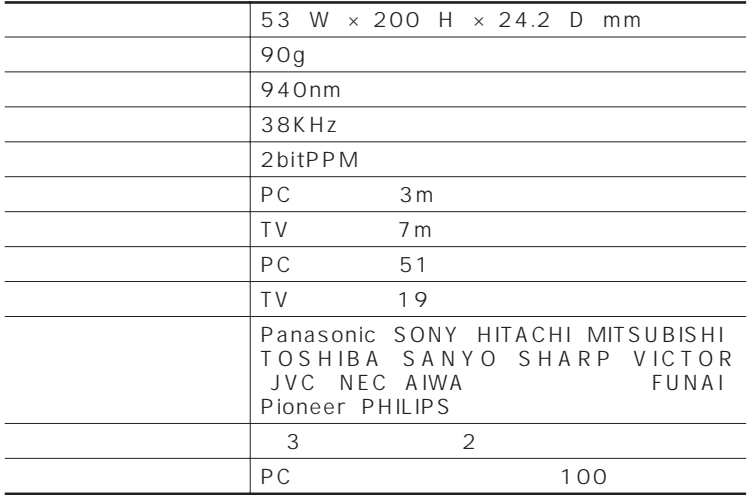

### **MEMO**

### **MEMO**

### **MEMO**

2004年1月 853-810601-262-A Printed in Japan  $100$